# HP Operations Smart Plug-in for User Defined Metrics

for HP Operations Manager for HP-UX, Linux, and Solaris

Software Version: 7.04

Installation and Configuration Guide

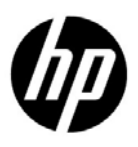

Document Release Date: December 2010 Software Release Date: December 2010

# Legal Notices

### **Warranty**

The only warranties for HP products and services are set forth in the express warranty statements accompanying such products and services. Nothing herein should be construed as constituting an additional warranty. HP shall not be liable for technical or editorial errors or omissions contained herein.

HP does not guarantee that it will or can fix any problems found with JMB on JMX Compliant Mbean server deployments. Problems found with the deployment and working of the JMB on a non WebLogic/WebSphere/ Oracle AS (version 10gR3 only) environment must be routed as a consulting assignment and will not be considered a support call for the JMB.

The information contained herein is subject to change without notice.

#### Restricted Rights Legend

Confidential computer software. Valid license from HP required for possession, use or copying. Consistent with FAR 12.211 and 12.212, Commercial Computer Software, Computer Software Documentation, and Technical Data for Commercial Items are licensed to the U.S. Government under vendor's standard commercial license.

### Copyright Notice

© Copyright 2002-2006, 2008-2010 Hewlett-Packard Development Company, L.P.

#### Trademark Notices

UNIX® is a registered trademark of The Open Group.

Microsoft® and Windows® are US registered trademarks of Microsoft Corporation.

Oracle and Java are registered trademarks of Oracle and/or its affiliates.

# Documentation Updates

The title page of this document contains the following identifying information:

- Software Version number, which indicates the software version.
- Document Release Date, which changes each time the document is updated.
- Software Release Date, which indicates the release date of this version of the software.

To check for recent updates or to verify that you are using the most recent edition of a document, go to:

#### **http://h20230.www2.hp.com/selfsolve/manuals**

This site requires that you register for an HP Passport and sign in. To register for an HP Passport ID, go to:

#### **http://h20229.www2.hp.com/passport-registration.html**

Or click the **New users - please register** link on the HP Passport login page.

You will also receive updated or new editions if you subscribe to the appropriate product support service. Contact your HP sales representative for details.

# Support

Visit the HP Software Support Online web site at:

#### **www.hp.com/go/hpsoftwaresupport**

This web site provides contact information and details about the products, services, and support that HP Software offers.

HP Software online support provides customer self-solve capabilities. It provides a fast and efficient way to access interactive technical support tools needed to manage your business. As a valued support customer, you can benefit by using the support web site to:

- Search for knowledge documents of interest
- Submit and track support cases and enhancement requests
- Download software patches
- Manage support contracts
- Look up HP support contacts
- Review information about available services
- Enter into discussions with other software customers
- Research and register for software training

Most of the support areas require that you register as an HP Passport user and sign in. Many also require a support contract. To register for an HP Passport user ID, go to:

#### **http://h20229.www2.hp.com/passport-registration.html**

To find more information about access levels, go to:

#### **http://h20230.www2.hp.com/new\_access\_levels.jsp**

# **Contents**

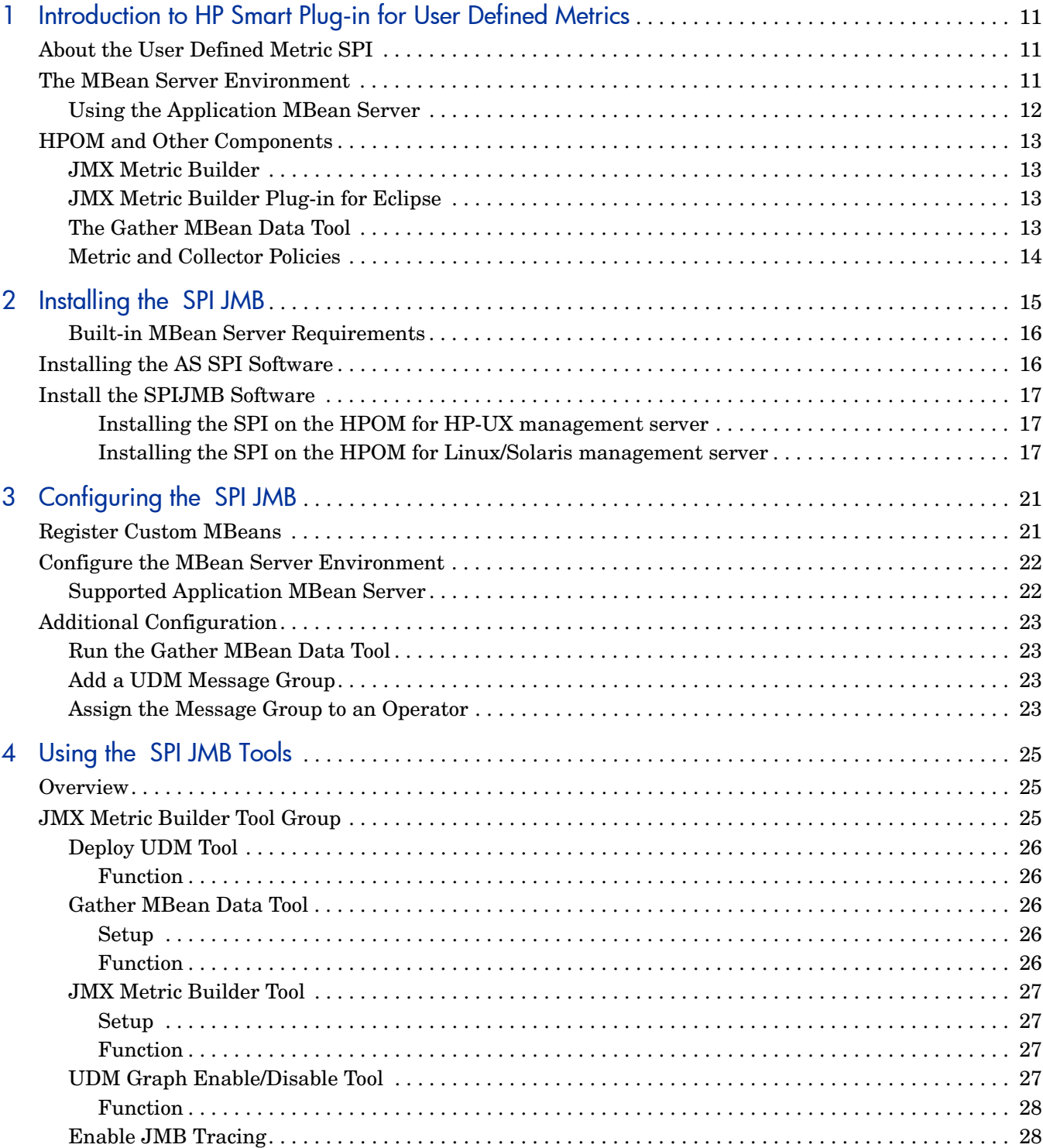

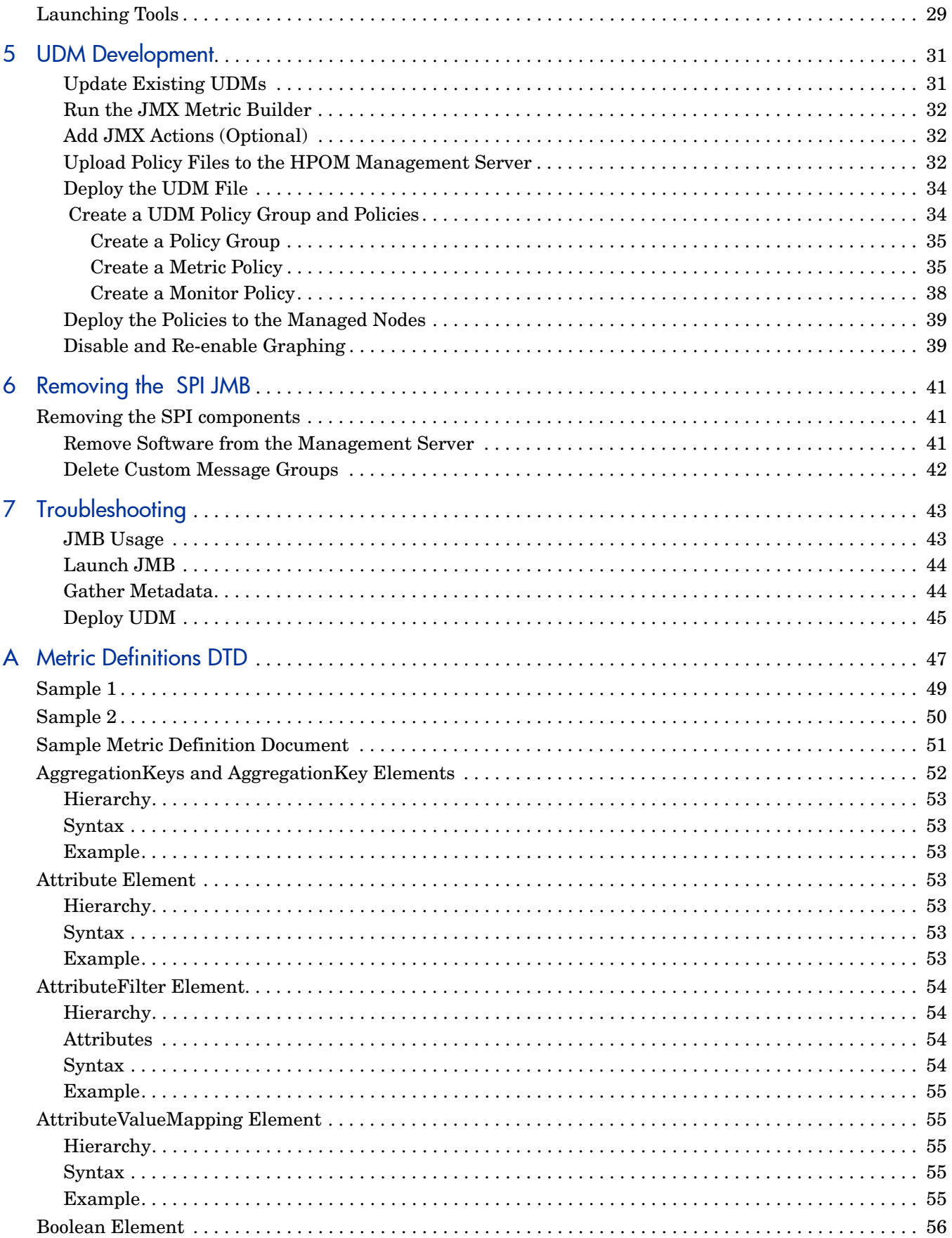

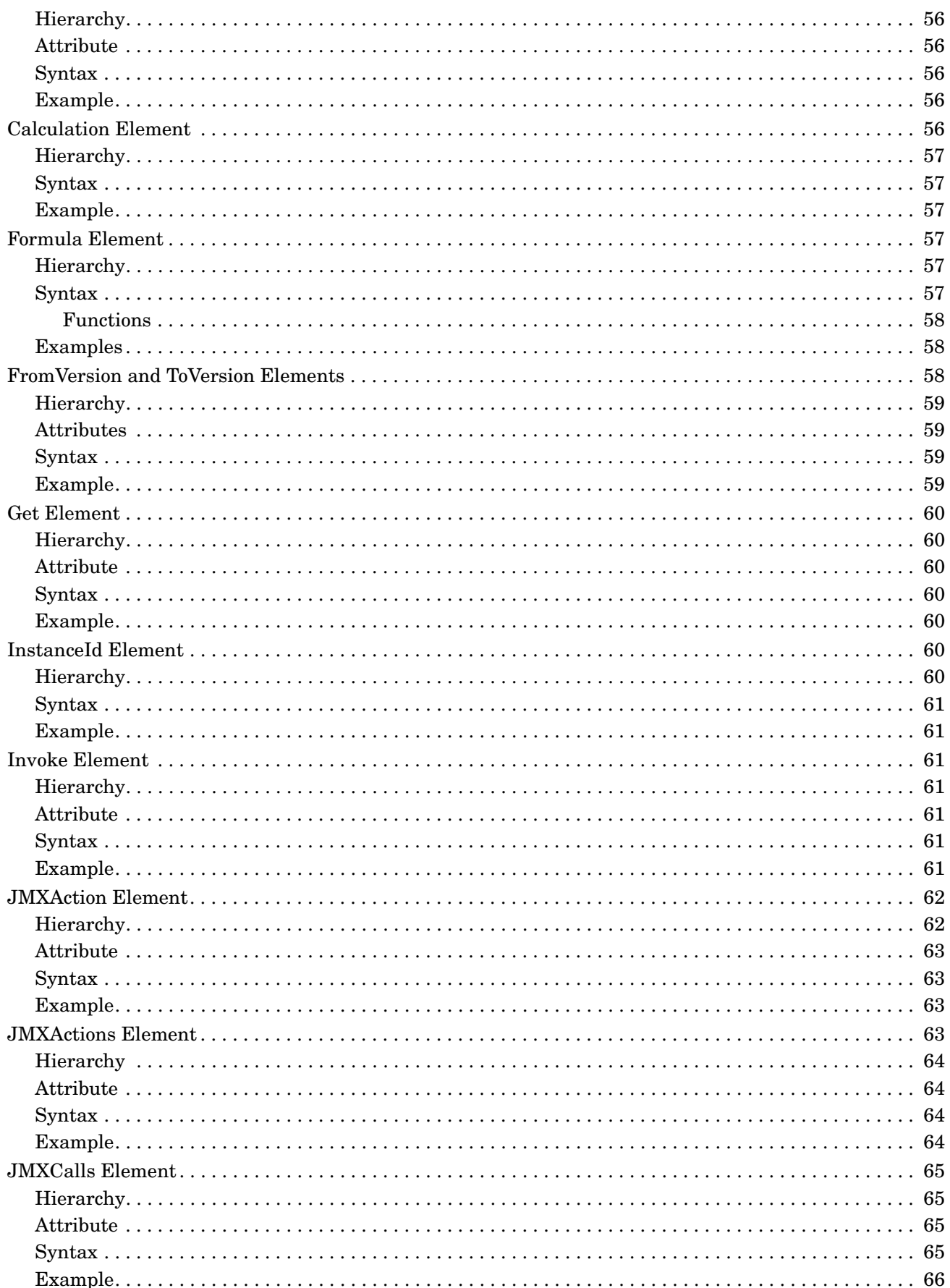

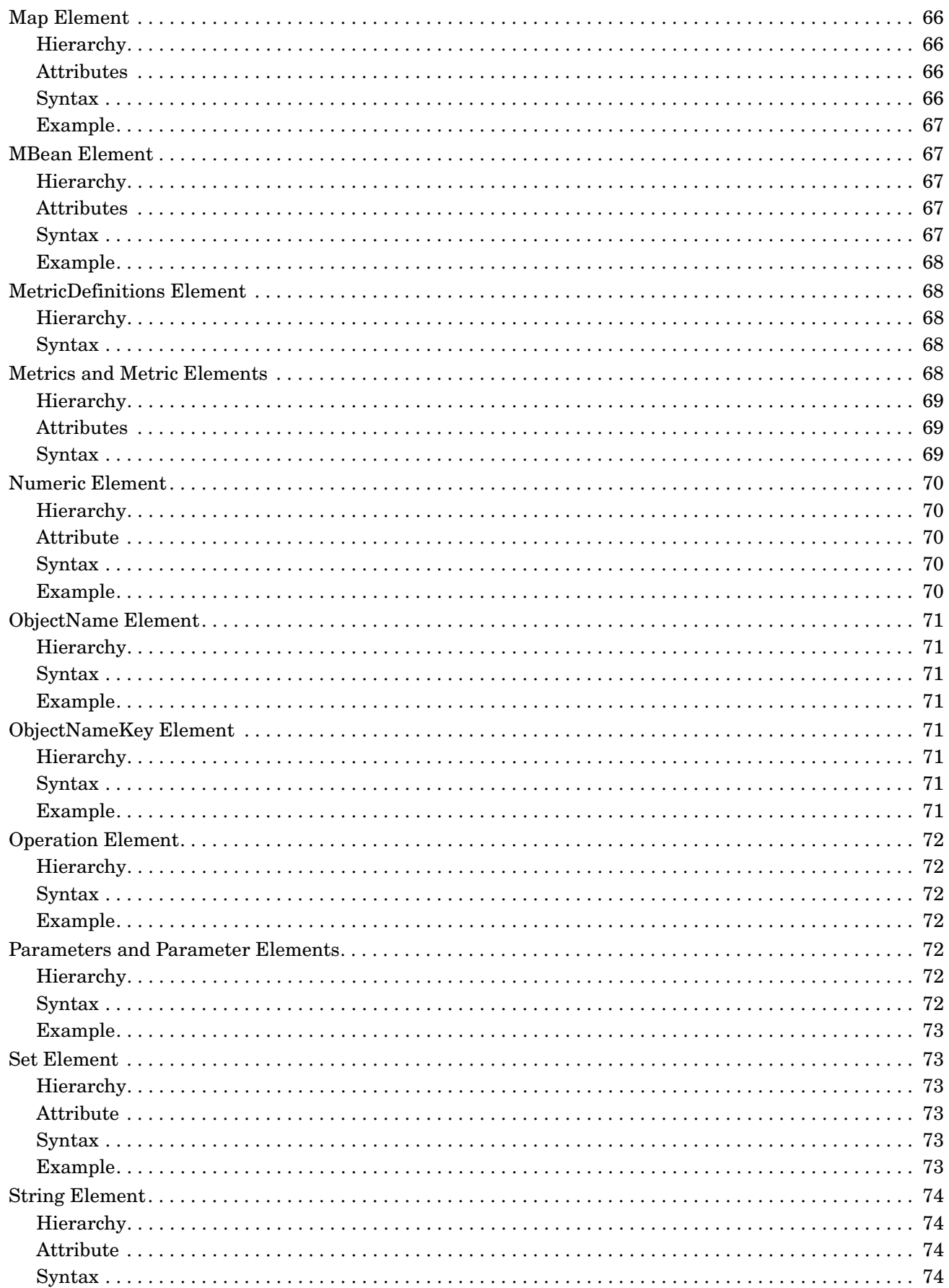

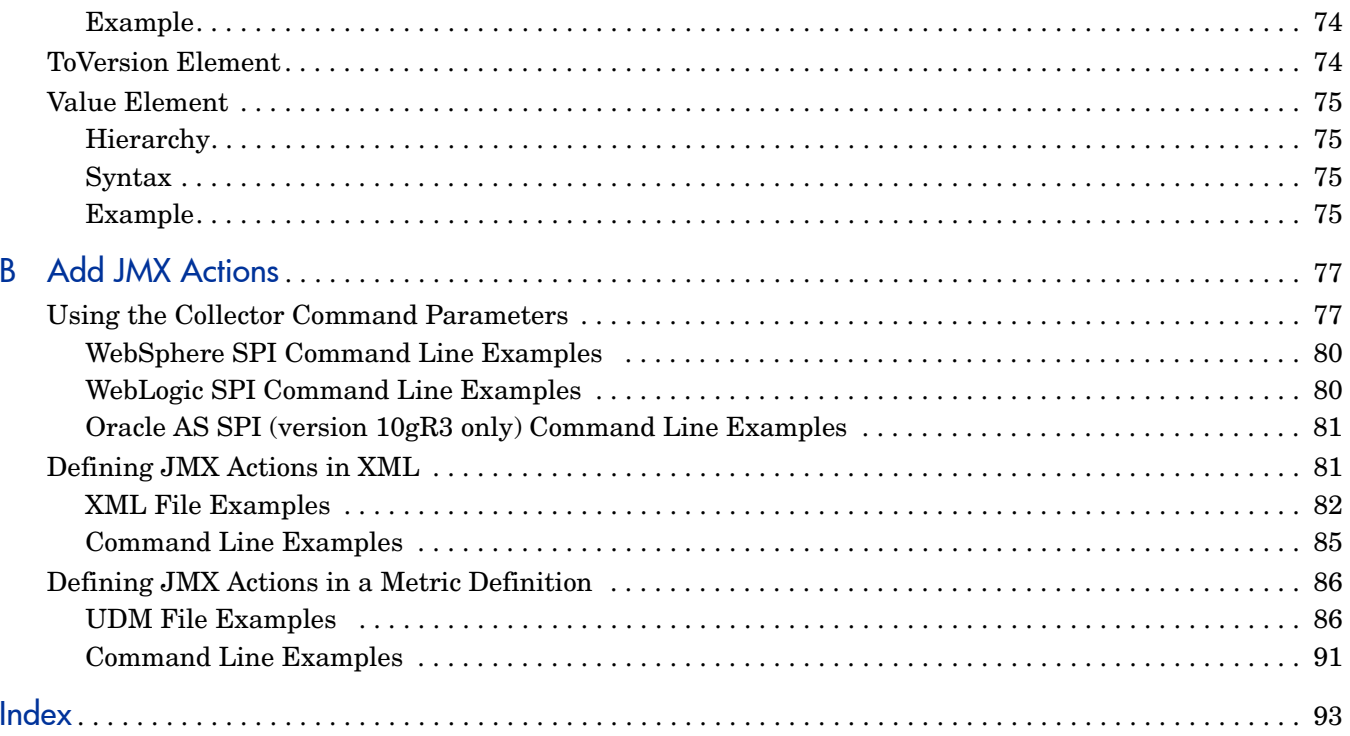

# <span id="page-10-0"></span>1 Introduction to HP Smart Plug-in for User Defined Metrics

The Smart Plug-in for User Defined Metrics (SPI JMB/UDM) enables you to collect data from the following supported Application servers:

- Oracle WebLogic Application Server ( WebLogic SPI)
- IBM WebSphere Application Server (WebSphere SPI)
- Oracle Application Server (Oracle AS SPI) (version 10gR3 only)

For information on the supported application servers versions, see the Support Matrix (SUMA) link:

**http://support.openview.hp.com/selfsolve/document/KM323488**

# <span id="page-10-1"></span>About the User Defined Metric SPI

You can create User Defined Metrics (UDMs) to gather data from application MBeans registered in the supported Application servers. You can create UDMs by using the JMX Metric Builder (JMB) or JMB Plug-in for Eclipse by editing the metrics definition XML file (also referred to as the UDM file).

To monitor your applications using HP Operations Manager (HPOM), configure your MBean server environment and create policies to monitor and collect the data generated by the UDMs.

# <span id="page-10-2"></span>The MBean Server Environment

Using HPOM and the HP Operations Smart Plug-in for the supported Application servers, the HPOM management server can monitor servers whose MBeans are registered in the Application MBean Server.

The HPOM management server must be configured to gather MBean data (also referred to as metadata) from source servers and to monitor target servers using UDMs. The following figure illustrates the MBean Server Environment.

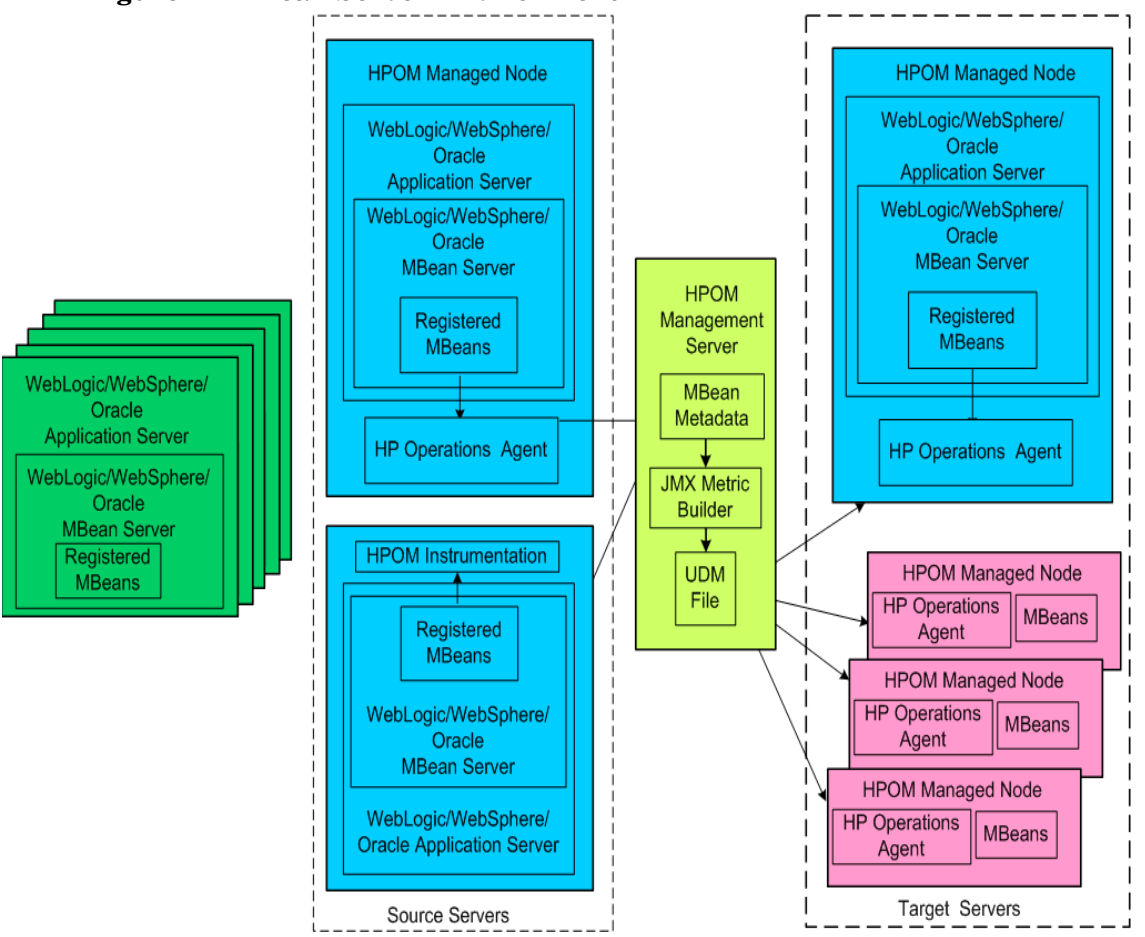

**Figure 1 MBean Server Environment**

Source servers are systems on which the Application MBean Servers are present. The HPOM instrumentation must be distributed to the source servers (the HPOM management server might not monitor them). The source servers can be an MBean staging area or development server.

The HPOM management server collects MBean data from the source servers. Select a subset of your MBean servers (those that have a representative set of MBeans registered) to be your source servers.

Target servers are systems that are monitored by the HPOM management server. The target server can be a production server. Alarms, graphs, and reports are generated by UDMs based on MBeans registered in the supported Application servers.

## <span id="page-11-0"></span>Using the Application MBean Server

The Application servers include a built-in MBean server. Perform additional tasks such as installing the SPIJMB software, configuring the Application server SPIs to collect the MBean data, and using the JMX Metric Builder (an application that helps to create UDMs and browse MBeans) to create UDMs . These tasks are described in [Chapter 2, Installing the SPI](#page-14-1)  [JMB](#page-14-1) and [Chapter 3, Configuring the SPI JMB.](#page-20-2)

# <span id="page-12-0"></span>HPOM and Other Components

Additional components must be configured to create UDMs.

### <span id="page-12-1"></span>JMX Metric Builder

The JMX Metric Builder (JMB) is an application integrated with HPOM used to create UDMs that gather data from application MBeans registered in the supported Application servers. You can edit the UDM file by mapping MBeans to UDMs, validate metric IDs, and create UDMs that conform to the metric definitions DTD.

You can also use the JMB to browse MBeans on a configured MBean server and generate HPOM policies. For more information about using the JMB, see the *JMX Metric Builder Online Help* or *JMX Metric Builder Online Help PDF* for JMX Metric Builder.

MBean data is obtained from a cache on the HPOM management server. You must run the Gather MBean Data tool to gather the MBean data that is stored in the cache on the HPOM management server. For more information about the Gather MBean Data tool and configuration requirements, see [The Gather MBean Data Tool on page 13.](#page-12-3)

The JMB is installed with the SPIJMB software. For more information, see [Install the](#page-16-3)  [SPIJMB Software on page 17](#page-16-3).

## <span id="page-12-4"></span><span id="page-12-2"></span>JMX Metric Builder Plug-in for Eclipse

The JMX Metric Builder Plug-in for Eclipse (JMB Plug-in for Eclipse) is the same application as the JMB, but is run independently from the HPOM environment. The JMB Plug-in for Eclipse is launched from Eclipse, not HPOM. The JMB Plug-in for Eclipse includes the same features as the JMB and can also test UDMs.

MBean data is obtained directly from the application server (currently, the JMB Plug-in for Eclipse only supports the Oracle WebLogic Application Server). This enables a developer to create UDMs and policies outside of the HPOM environment. UDMs and policies generated by the JMB Plug-in for Eclipse must be copied to the HPOM management server and deployed to managed nodes.

The JMB Plug-in for Eclipse is downloaded from the HPOM management server (you must install the SPIJMB software (for more information, see [Install the SPIJMB Software on](#page-16-3)  [page 17\)](#page-16-3).

The JMB Plug-in for Eclipse only supports the Oracle WebLogic Application Server currently.

## <span id="page-12-3"></span>The Gather MBean Data Tool

The Gather MBean Data tool gathers MBean information from selected managed nodes and enables you to gather the MBean data at any time. The COLLECT\_METADATA property must be set on the managed node for the collection to occur. The tasks required to set this property are included in the configuration chapter of this guide. For more information, see [Gather MBean Data Tool on page 26.](#page-25-5)

The Gather MBean Data tool is installed with the SPIJMB software. For more information, see [Install the SPIJMB Software on page 17.](#page-16-3)

# <span id="page-13-0"></span>Metric and Collector Policies

Metric and collector policies are monitor policies you must create before you can successfully monitor the target servers in your MBean server environment.

A metric policy monitors performance levels of a metric by defining threshold conditions for the metric. Within a metric policy, you can also define the message text sent to the HPOM message browser when the threshold is exceeded, the actions to execute, and the instruction text that appears.

A collector policy specifies the collection interval of one or more metric policies. That is, it determines how often data is collected for a metric or group of metrics and compared to the threshold condition.

Both policies must be defined and distributed to the target servers. For more information about these tasks, see [Chapter 5, UDM Development](#page-30-2).

# <span id="page-14-1"></span><span id="page-14-0"></span>2 Installing the SPI JMB

This chapter describes the procedure for installing the supported Application server SPI software, and the SPIJMB software.

You must install the SPI software and SPIJMB software, before you can develop UDMs using the JMX Metric Builder (JMB).

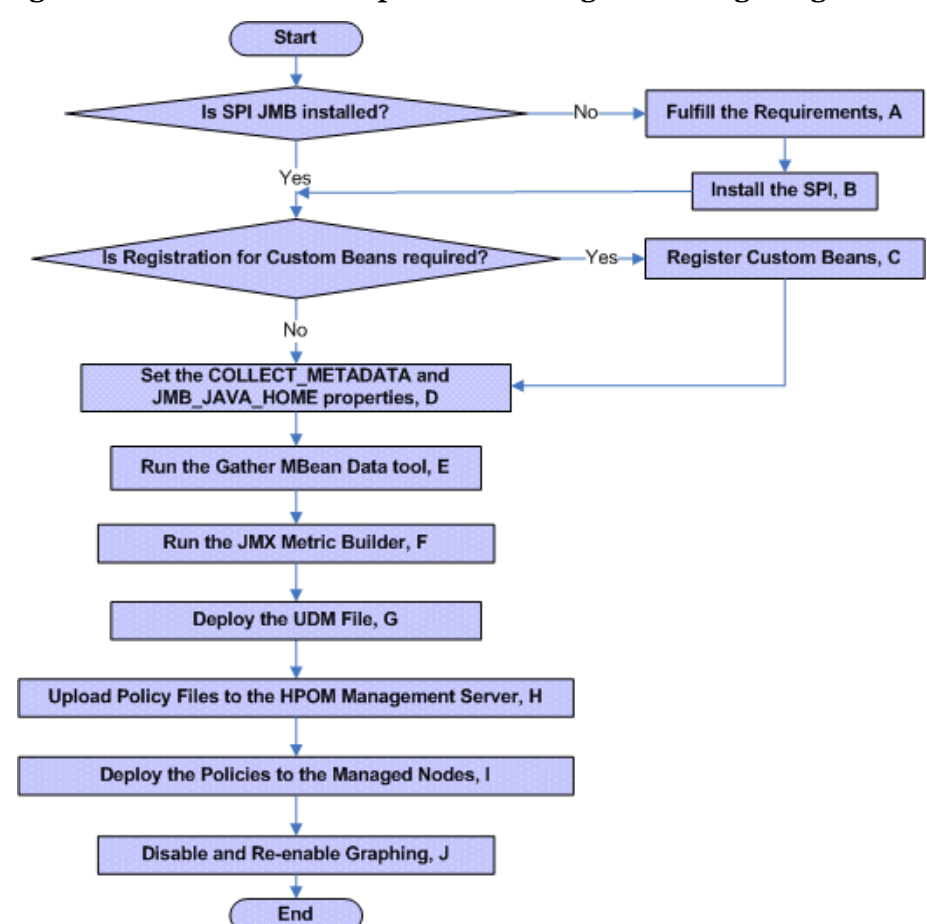

**Figure 2 Flowchart on steps for installing and configuring the SPI**

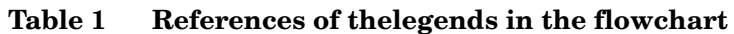

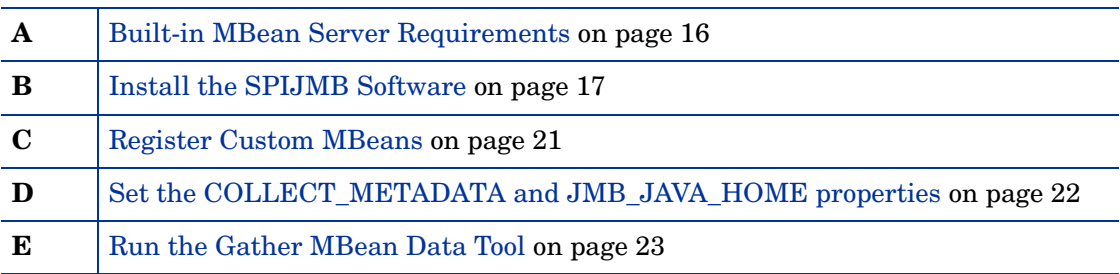

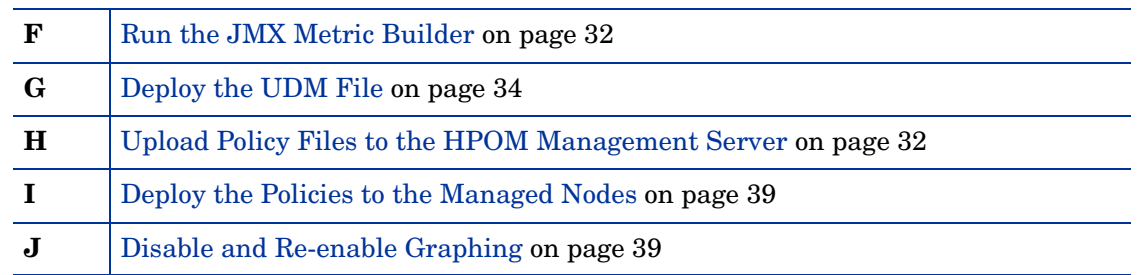

#### **Table 1 References of thelegends in the flowchart**

For JMB Plug-in for Eclipse, you need to copy files, before deploying the UDM file (Legend Key - G). For more information, see [Upload Policy Files to the HPOM Management Server on](#page-31-4)  [page 32.](#page-31-4)

## <span id="page-15-0"></span>Built-in MBean Server Requirements

If you are using the MBean server that is built into the supported Application server, you must install the following software:

- Supported Application Server SPI software
- SPI JMB

# <span id="page-15-1"></span>Installing the AS SPI Software

Complete SPI software installation information is available in the respective SPI Installation and Configuration Guide.

For an HP-UX 11.31 IA management server, type:

```
swinstall -s /dvdrom/HPUX/HP_Operations_Smart_Plug-ins_HPUX.depot 
<SPI>
```
where  $\langle$ SPI $\rangle$  is the supported Application Server SPI (WLSSPI/WBSSPI/OASSPI)

For a Solaris management server, type:

**pkgadd -d /dvdrom/SOLARIS/HP\_Operations\_Smart\_Plug-ins\_SOLARIS.sparc HPOvSpi<as>** 

where **<as>** is the supported Application server (wls/wbs/oas)

If you are using the MBean server that is built into the application server, you must configure the supported Application server SPI software. For more information, see the *Installation and Configuration guide for the <supported Application Server>*.

# <span id="page-16-3"></span><span id="page-16-0"></span>Install the SPIJMB Software

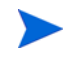

The following examples show the command line usage of swinstall. For HP-UX systems, you can also use the graphical user interface (GUI).

#### <span id="page-16-1"></span>Installing the SPI on the HPOM for HP-UX management server

For an HP-UX 11.31 IA management server, type:

```
swinstall -s /dvdrom/UNIX/HP_Operations_Smart_Plug-ins_HPUX.depot 
SPIJMB
```
For a Solaris management server, type:

```
pkgadd -d /dvdrom/SOLARIS/HP_Operations_Smart_Plug-ins_SOLARIS.sparc 
HPOvSpiJmb
```
<span id="page-16-2"></span>Installing the SPI on the HPOM for Linux/Solaris management server

To install the SPI on the Linux/Solaris management server, perform any one of the following procedures:

- Installing the SPI through Graphical User Interface
- Installing the SPI through Command Line Interface

Installing the SPI through Graphical User Interface

To install the SPI using X-Windows client software, perform the following steps:

- 1 Login as a **root** user.
- 2 Insert the HP Operations Smart Plug-ins DVD into the DVD drive of the Linux management server. Mount the DVD if necessary.
- 3 Start the X-windows client software and export the DISPLAY variable by typing the following command:

```
export DISPLAY=<ip address>:0.0
```
4 To start the installation, type the following command:

*.***/HP\_Operations\_Smart\_Plug-ins\_Linux\_setup.bin**

The introductory window appears.

- 5 Select the language from the drop-down list and click **OK**. The Introduction (Install) window appears.
- 6 Click **Next**. The License Agreement window appears.
- 7 Select **I accept the terms of the License Agreement** button and click **Next**. The Select Features window appears.

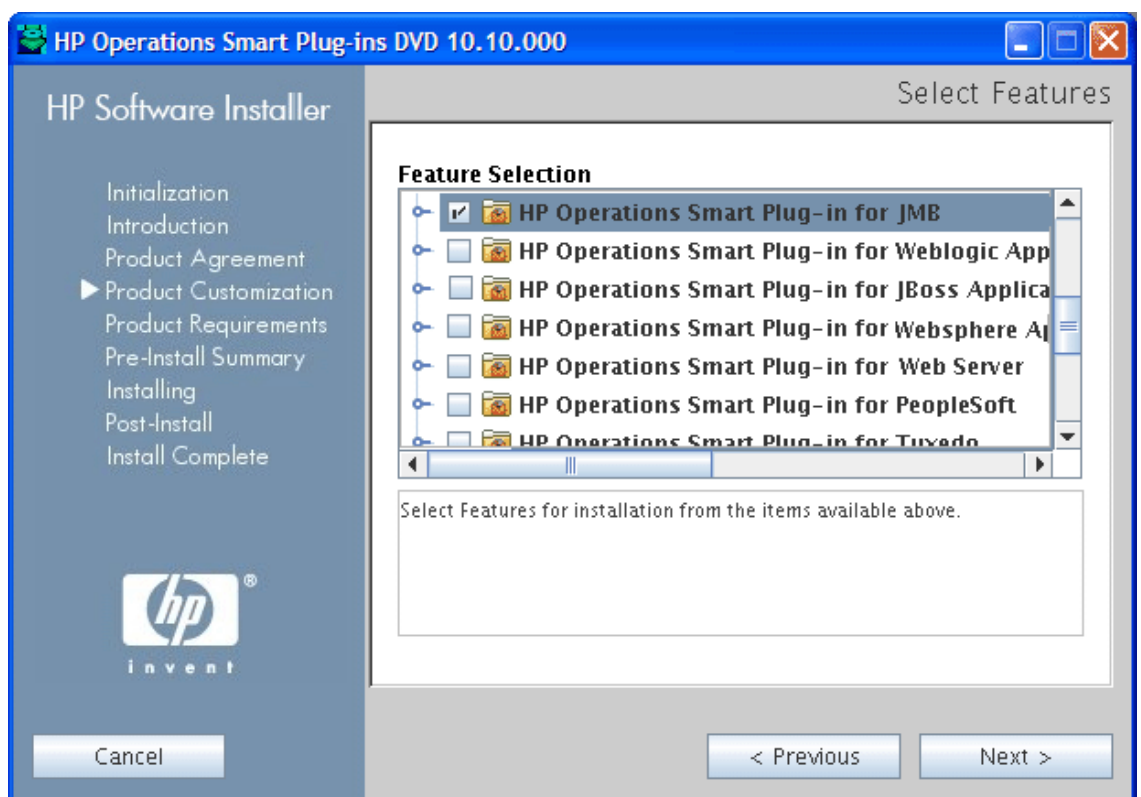

#### 8 Select the **HP Operations SPI for JMB** check box and click **Next**.

By default, the HP Operations Smart Plug-in Common Components are selected.

The Install Check window opens.

- 9 Click **Next**. The Pre-Install Summary window opens.
- 10 Click **Install**.

While installing, you can see the Force reinstallation of already installed component packages check box. You can use either of the following options:

- Select the Force reinstallation of already installed component packages check box to reinstall the selected components, as applicable.
- Clear the Force reinstallation of already installed component packages check box to prevent reinstallation of the selected HP Software components, as applicable. Clearing the check box does not change the currently installed software components.

If the installation fails, you can quit installation. Click **Quit** to stop the installation. This does not uninstall the components installed till then.

The Installing window appears. The Install Complete window appears once the SPI is uninstalled.

11 Click **Done** to complete the installation.

#### Installing the SPI through Command Line Interface

To install the SPI through command line interface:

- 1 Login as a **root** user.
- 2 Insert the HP Operations Smart Plug-ins DVD into the DVD drive of the Linux management server. Mount the DVD if necessary.
- 3 To start the installation, type the following command:

*.***/HP\_Operations\_Smart\_Plug-ins\_Linux\_setup.bin -i console**

- 4 When the prompt, 'Choose Locale...' appears, press the number corresponding to the language you want to choose.
- 5 Press **Enter** to continue. The Introduction screen appears.
- 6 Press **Enter** to continue.
- 7 When the prompt, 'I accept the terms of the License Agreement' for the License information appears, press **Y** to accept the terms and continue installation.
- 8 When the prompt, 'Please select Features' for the selection of the feature appears, press the number corresponding to the feature you want to install.

When you have installed one SPI on the Linux management server and want to install another SPI on the server, you have to reselect the previously installed SPI and select the required SPI from the Modify option. If you do not reselect the previously installed SPI, it removes the previously installed SPI and installs the selected SPI on the Linux management server.

9 Press **Enter**. A series of message appears. Follow the instructions as displayed in the message.

When the installation is complete, you will receive a message which states that the installation is completed successfully.

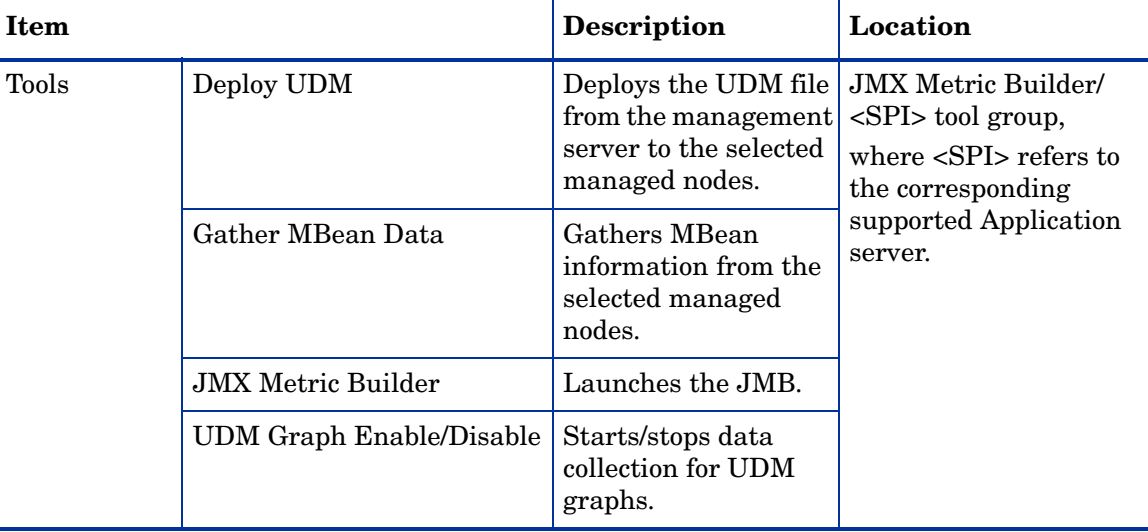

The SPIJMB software includes the following:

# <span id="page-20-2"></span><span id="page-20-0"></span>3 Configuring the SPI JMB

This chapter describes the configurations needed by your environment and their procedure. Before you can develop UDMs using the JMX Metric Builder (JMB), your environment must be configured so that MBean information (metadata) is collected from your MBean servers.

To configure your environment, complete the following:

- Register Custom MBeans (optional)
- Configure your MBean Server Environment (for more information, see [Configure the](#page-21-0)  [MBean Server Environment on page 22\)](#page-21-0)
- Complete Additional Configuration (for more information, see [Additional Configuration](#page-22-0) [on page 23](#page-22-0))

# <span id="page-20-3"></span><span id="page-20-1"></span>Register Custom MBeans

Register your custom MBeans (optional), before configuring your MBean server environment. However, custom MBeans *must* be registered in the supported Application MBean server, if you want to monitor and collect data from them.

If you are using the WebLogic or Oracle MBean server, the Name attribute is used to identify its MBeans. If your MBean is a multi-instance MBean, each MBean instance must have a unique value in its Name attribute. For example, WebLogic's ServletRuntime MBeans are multi-instance because a ServletRuntime MBean is instantiated by WebLogic for each deployed servlet. The Name attribute of the MBean identifies the servlet that the MBean is monitoring. If the Name attribute is not provided, the full ObjectName is used as the instance identifier.

If you are using the WebSphere MBean server, the mbeanIdentifier ObjectName key property is used to identify its MBeans. If your custom MBean is a multi-instance MBean, each MBean instance must have a unique value in its mbeanIdentifier ObjectName key property. If the mbeanIdentifier ObjectName key property is not provided, the full ObjectName is used as the instance identifier.

For any other JMX-compliant MBean server, the full ObjectName is used as the instance identifier.

See your JMX-compliant server documentation for information about creating and registering MBeans.

JMX specifications are located at: **http://java.sun.com/products/JavaManagement/reference/docs/index.html**

# <span id="page-21-3"></span><span id="page-21-0"></span>Configure the MBean Server Environment

The node on which the supported Application MBean server is running must be configured so that MBean information can be gathered.

## <span id="page-21-1"></span>Supported Application MBean Server

If you are using the MBean server that comes with the Application Servers, your MBean server environment might look similar to the supported Application server.

To configure this MBean server environment:

1 Configure the supported Application server SPI

Configure the Application server SPI software on the source and target servers. For more information, see *Chapter 3* of the *HP Operations Smart Plug-in for <Application Server Name> Installation and Configuration Guide.*

If you do not want to monitor the source server, do not distribute the SPI policies to the source server during the SPI configuration process.

<span id="page-21-2"></span>2 Set the COLLECT\_METADATA and JMB\_JAVA\_HOME properties

Set the COLLECT\_METADATA server property of the source server to ON and the JMB\_JAVA\_HOME property to an installation of Java version 1.5 or later. This example shows the steps using the WebLogic SPI. If you have installed the supported Application server SPI, change any occurrence of WLSSPI to WBSSPI or OASSPI):

- a From the HPOM console, select **Integrations** J **HPOM for Unix Operational UI**.
- b Select one or more nodes on which you want to launch Discover or Configure WBSSPI tool.
- c Right-click a node and select **Start** J **SPI for WebSphere** J **SPI Admin** J **Discover or Configure WBSSPI**.

The Tool Selector window appears.

- d Select the Launch Configure Tool radio button and click **OK**. The Introduction window appears.
- e Click **Next**. The configuration editor appears.
- f From the configuration editor, set the COLLECT\_METADATA property to ON for the source server and the JMB\_JAVA\_HOME property to an installation of Java version 1.5 or higher for the management server. For more information about using the configuration editor, see Appendix B of the WebLogic SPI, WebSphere SPI or Oracle AS SPI Installation and Configuration Guide.
- g Click **Next** to save the change and exit the editor. The Confirm Operation window appears.
- h Click **OK**.

If you click **Cancel** and make changes to the configuration, those changes remain in the configuration on the management server. To make the changes to the selected managed nodes' configuration, you must select the nodes, start the Discover or Configure WLSSPI tool, launch the Configure tool, click **Next** from the configuration editor, and then click **OK**.

3 Complete the [Additional Configuration on page 23](#page-22-0).

# <span id="page-22-0"></span>Additional Configuration

After you configure your MBean server environment, complete the following tasks:

- 1 [Run the Gather MBean Data Tool](#page-22-1)
- 2 [Add a UDM Message Group](#page-22-2)
- 3 [Assign the Message Group to an Operator](#page-22-3)

## <span id="page-22-4"></span><span id="page-22-1"></span>Run the Gather MBean Data Tool

To gather the MBean information immediately, run the Gather MBean Data tool.

The COLLECT METADATA property must be set to ON for the managed node on which an MBean server is running (the source server). MBean information is collected from these managed nodes only. See [Supported Application MBean Server on page 22](#page-21-1) for information on how to set the COLLECT\_METADATA property.

To run the Gather MBean Data tool, follow these steps. This example shows the steps using the WBS SPI; if you installed the WLS/OAS SPI, change any occurrence of WLSSPI to WBSSPI or OASSPI:

- 1 From the Administration UI, select **Integrations** J **HPOM for Unix Operational UI**.
- 2 Select the node on which you want to run the Gather MBean Data tool.
- 3 Right-click on a node and select Start → JMX Metric Builder → WLSSPI → Gather MBean Data. The Gather MBean Data Output window appears.

For more information about this tool, see [Gather MBean Data Tool on page 26.](#page-25-5)

## <span id="page-22-5"></span><span id="page-22-2"></span>Add a UDM Message Group

A message group combines management information about similar or related managed objects under a chosen name, and provides status information on a group level. For more information about message groups, see the *HP Operations for UNIX Concepts Guide*.

To add a message group:

- 1 Open the All Message Groups window.
- 2 Select Add Message group... from the Choose an Action... drop-down list and click **to** to submit.
- 3 Enter a name (for example, Sales), label, and description.
- 4 Click **Save**. The message group is added.

## <span id="page-22-3"></span>Assign the Message Group to an Operator

To assign the message group to an operator:

- 1 Log on to HPOM as administrator.
- 2 Select **All Users** → **<Name of the operator>**. For example: **opc\_adm**.

The User "opc\_adm" screen appears.

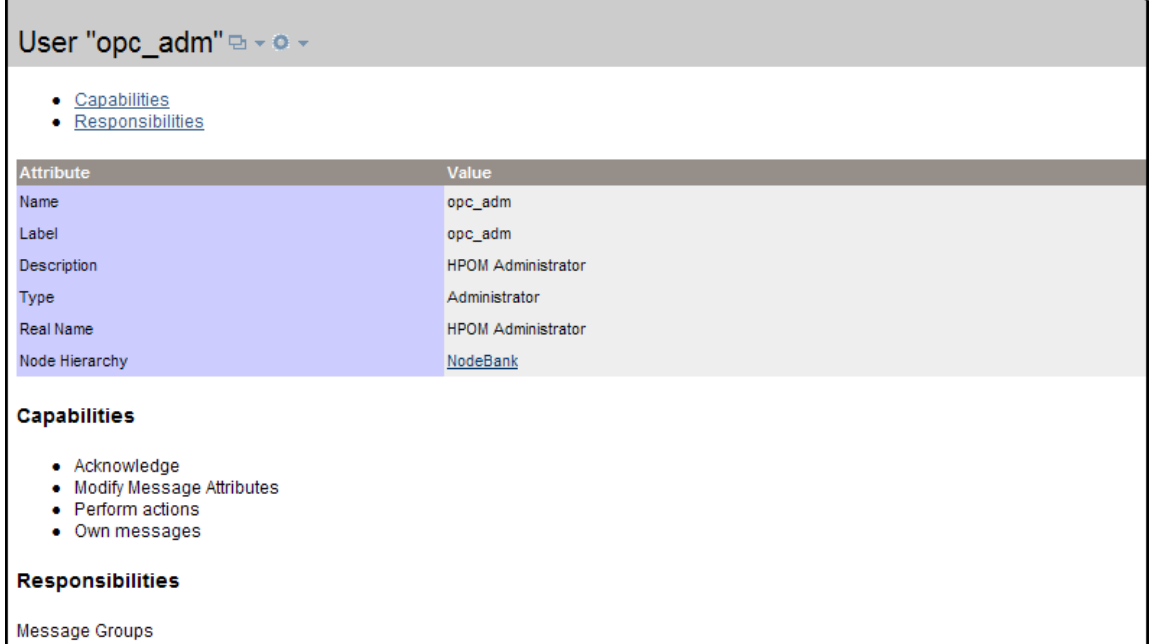

3 To change a User's responsibility, select **Edit Responsibilities...**. from the drop-down list as illustrated in the following figure.

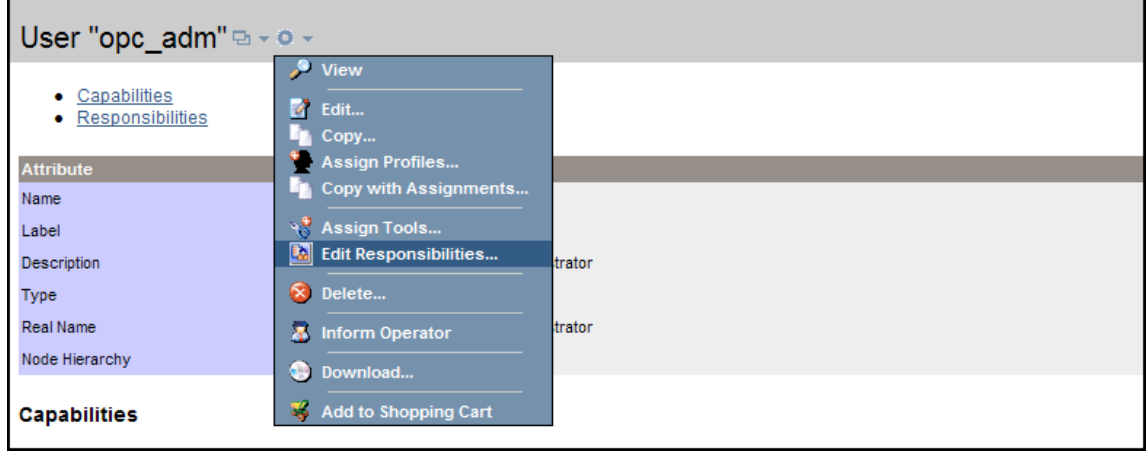

- 4 For the Sales Message Group, ensure that all boxes are checked.
- 5 Assign the Sales Node or Message Groups to any other appropriate operators.
- 6 Click **Close**. The message group is assigned to the operator.

# <span id="page-24-0"></span>4 Using the SPI JMB Tools

The SPI JMB offers centralized tools that help you to collect data from any of the supported Application servers.

# <span id="page-24-1"></span>**Overview**

The SPIJMB software contains the following tools:

- • [Deploy UDM Tool](#page-25-0)
- • [Gather MBean Data Tool](#page-25-2)
- • [JMX Metric Builder Tool](#page-26-0)
- • [UDM Graph Enable/Disable Tool](#page-26-3)

Along with the tools installed with the SPIJMB software, the Admin tools of the Application server SPI can be run, even if you are not managing an Application Server.

- Discover or Configure the Application server SPI
- Self-Healing Info
- Start/Stop Monitoring
- Start/Stop Tracing
- Verify
- View Error File or View Error Log (for Oracle AS SPI (version 10gR3 only))

For more information on these tools, see *HP Operations Smart Plug-in for <Application Server name> Installation and Configuration Guide.*

The examples in this chapter are for the WLS SPI. If you have installed the WBS/OAS SPI, replace any occurrence of WLSSPI with WBSSPI or OASSPI and WLS with WBS or OAS.

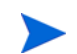

WBSSPI/ WLSSPI/OASSPI Admin tools, not listed here, cannot be run successfully.

# <span id="page-24-2"></span>JMX Metric Builder Tool Group

The following tools are available in the WLS/WBS/OAS SPI tool group under the JMX Metric Builder tool group. These tools require the "root" user permission.

# <span id="page-25-6"></span><span id="page-25-0"></span>Deploy UDM Tool

Deploys the UDM file from the management server to the selected managed nodes. UDMs enable you to define your own metrics and monitor tools registered with the application MBean server.

#### <span id="page-25-1"></span>Function

Deploy UDM deploys the UDM file from the management server to the following locations on the selected managed nodes.

For HP-UX, Solaris, AIX, Windows:

• <%OVAgentDir%>/wasspi/wbs/conf/wasspi\_<wbs/wls/ oas>\_udmDefinitions.xml

For HP-UX, Solaris, AIX (non root HTTPS Agent environment):

• %OVAgentDir%/conf/wbsspi/wasspi\_<wbs/wls/oas>\_udmDefinitions.xml

All XML files in the /opt/OV/conf/<wbsspi/wlsspi/oasspi>/workspace/  $\langle$ UDMProject> directory are combined to form a single UDM file.

If the UDM file on the management server does not exist or is empty, the following error message appears:

The UDM file <filename> does not exist.

## <span id="page-25-5"></span><span id="page-25-2"></span>Gather MBean Data Tool

Gathers MBean information from all managed nodes whose COLLECT\_METADATA property is set to ON. This information is saved in a cache on the HPOM management server.

The MBean information is displayed by the JMX Metric Builder (JMB) tool so that you can create UDMs.

#### <span id="page-25-3"></span>Setup

The COLLECT METADATA property must be set to ON for the managed node on which an MBean server is running. Gather MBean Data tool only collects MBean information from these managed nodes.

#### <span id="page-25-4"></span>Function

Gather MBean Data collects MBean information and saves it to a cache on the HPOM management server.

Initially, the MBean information is saved in an XML file on the managed node at the following **location** 

For HP-UX, Solaris, AIX, Windows:

• /var/opt/OV/wasspi/<wbs/wls/oas>/tmp/<NAME | ALIAS>.xml,

For HP-UX, Solaris, AIX (non root HTTPS Agent environment):

• /var/opt/OV/tmp/<wbs/wls/oas>/<NAME | ALIAS>.xml

The NAME and ALIAS are the properties set for the managed node. The ALIAS property is always used if it is set.

After Gather MBean Data has collected the MBean information for a managed node, the MBean information is transferred to the HPOM management server and is saved in a cache file named:

• /opt/OV/wasspi/<wbs/wls/oas>/metadata/*<managed\_node>*/<NAME | ALIAS>.xml

The XML file on the managed node is deleted. If a cache file on the HPOM management server is no longer needed, it is automatically deleted.

## <span id="page-26-0"></span>JMX Metric Builder Tool

Launches the JMB enabling you to edit the UDM file and browse MBeans on an MBean server. Run only one instance of the JMB at a time.

#### <span id="page-26-1"></span>Setup

Complete the following tasks before running the JMB:

- Register your custom MBeans. For more information, see [Register Custom MBeans on](#page-20-3)  [page 21.](#page-20-3)
- Configure you MBean server environment. For more information, see [Configure the](#page-21-3)  [MBean Server Environment on page 22.](#page-21-3)
- Run the Gather MBean Data tool. For more information, see [Run the Gather MBean Data](#page-22-4)  [Tool on page 23](#page-22-4).

#### <span id="page-26-2"></span>**Function**

JMX Metric Builder enables you to do the following:

- Load metadata
- Organize MBeans
- Add a metric
- Change metric visibility
- Remove a metric

UDMs for all HPOM managed nodes are maintained in UDM files on the HPOM management server. Use the Deploy UDM tool to distribute the UDM files from the management server to the managed nodes.

## <span id="page-26-3"></span>UDM Graph Enable/Disable Tool

This tool starts/stops data collection for UDM graphs and also starts/stops the HPOM subagent.

If you have configured UDMs, you can collect data that can be used by HP Performance Manager.

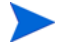

Data logging does not work if the user defined metrics defined in the UDM MetricsDefinition.xml do not work. Hence, ensure that at least one of the user defined metrics (defined in the UDM MetricsDefinition.xml) work.

### <span id="page-27-0"></span>**Function**

UDM Graph Enable starts UDM data collection for graphing.

UDM Graph Disable stops UDM data collection for graphing.

# <span id="page-27-1"></span>Enable JMB Tracing

You can enable JMB tracing through the JMB GUI.

To enable JMB tracing:

- 1 From the JMB GUI, select **Window** J**Preferences**. The Preferences window opens.
- 2 From the Logging pane select a Logging level and the Logging Destination.

Select **Console** as the logging destination if you want to view the tracing results in the JMB console window.

Select **File** as the logging destination if you want to save the tracing results in a file. Click **Choose**, to select the file where you want the data to be logged.

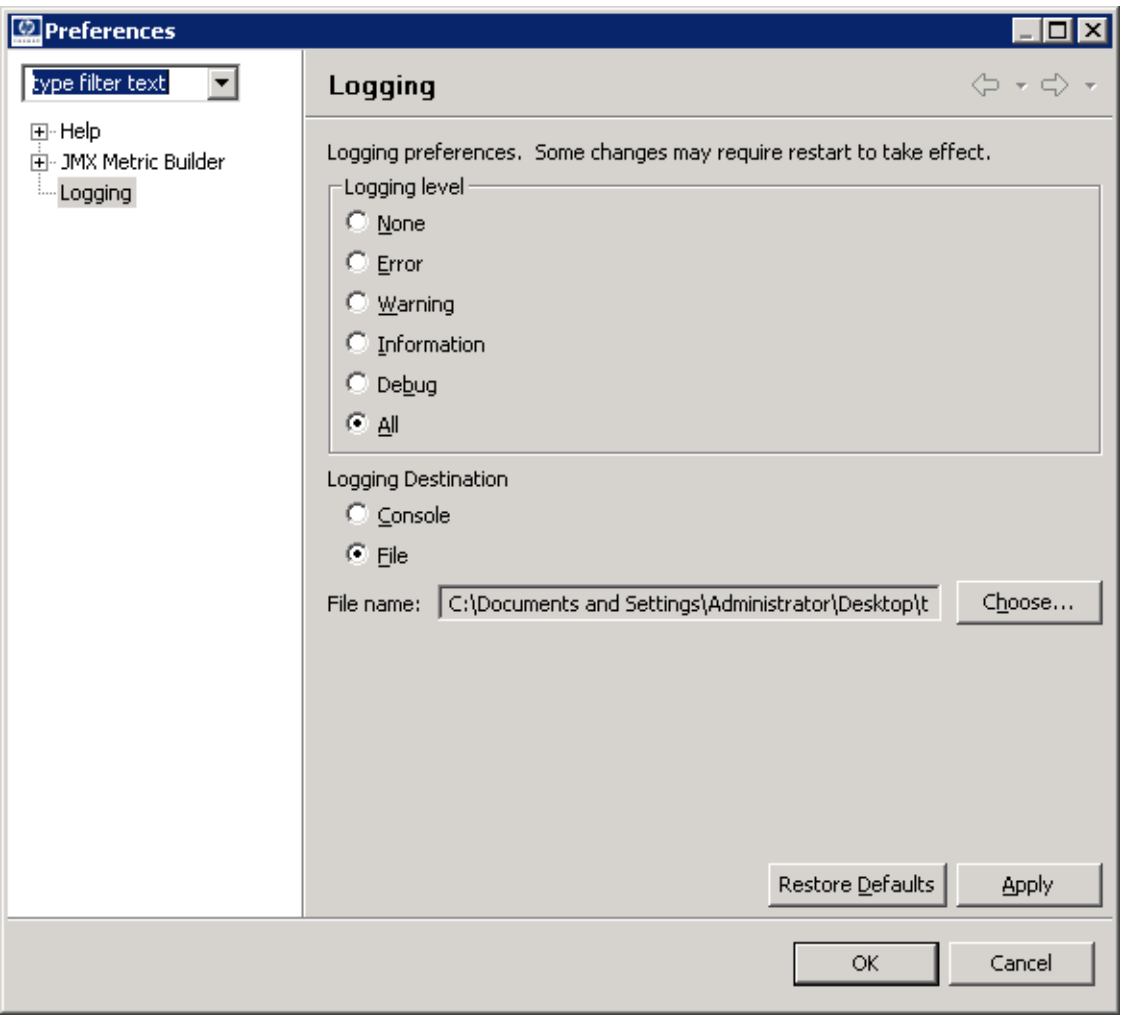

3 Click **Apply** and then click **OK**.

# <span id="page-28-0"></span>Launching Tools

To launch all tools:

- 1 From the Administration UI, select **Integrations** J **HPOM for Unix Operational UI**.
- 2 Select the nodes on which you want to launch the tool.
- 3 Right-click a node and select Start → JMX Metric Builder →<WLSSPI>→ <Mame of the Tool>. The *<Name of the Tool>* Output window appears.

# <span id="page-30-2"></span><span id="page-30-0"></span>5 UDM Development

This chapter explains how to create and monitor UDMs. After your source and target servers are configured and metadata is being collected from your MBean servers, you are ready to create and monitor UDMs.

To create and monitor UDMs:

- 1 [Update Existing UDMs](#page-30-1)
- 2 [Run the JMX Metric Builder](#page-31-0)
- 3 [Add JMX Actions \(Optional\)](#page-31-1)
- 4 [Upload Policy Files to the HPOM Management Server](#page-31-2)
- 5 [Deploy the UDM File](#page-33-0)
- 6 [Create a UDM Policy Group and Policies](#page-33-1)
- 7 [Deploy the Policies to the Managed Nodes](#page-38-0)
- 8 [Disable and Re-enable Graphing](#page-38-1)

## <span id="page-30-1"></span>Update Existing UDMs

If you have already created UDMs for the supported Application server:

- 1 If you want to use the JMB to edit existing UDMs (based on registered MBeans), update your alarming, graphing, and reporting UDMs to use a metric ID of <SPI>\_1*xxx* or JMXUDM\_1*xxx* (where <SPI> is the supported Application server and *xxx* is a number from 000 through 999).
	- Do not update your existing UDMs with metric IDs <SPI>\_07*xx(*where <SPI> is the supported Application server) . Also, you must not open the UDM file that contains these metrics in the JMB. The JMB converts these metrics to hidden metrics. Hidden metrics can only be used to calculate other metrics, they cannot be used as alarming, graphing or reporting metrics.
- 2 If you update your UDMs, update your policies to reflect the new metric IDs.
- 3 Move the existing UDM files on the management server so that they are deployed by the Deploy UDM tool to the managed nodes.

If you are using the WebSphere SPI, move the file /opt/OV/wasspi/wbs/conf/wasspi\_wbs\_udmDefinitions.xml (and any other UDM file) to the directory /opt/OV/wasspi/wbs/conf/workspace/<UDMProject>.

If you are using the WebLogic SPI, move the file /opt/OV/wasspi/wls/conf/wasspi\_wls\_udmDefinitions.xml (and any other UDM file) to the directory /opt/OV/wasspi/wls/conf/workspace/<UDMProject>.

If you are using the Oracle AS SPI (version 10gR3 only), move the file /opt/OV/wasspi/oas/conf/wasspi\_oas\_udmDefinitions.xml (and any other UDM file) to the directory /opt/OV/wasspi/oas/conf/workspace/<UDMProject>.

## <span id="page-31-3"></span><span id="page-31-0"></span>Run the JMX Metric Builder

This example shows the steps using the WLS SPI; if you have installed the WBS/OAS SPI, simply change any occurrence of WLSSPI to WBSSPI or OASSPI:

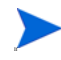

If you did not convert your alarming, graphing, and reporting metrics to use metric IDs of <SPI>\_1*xxx* or JMXUDM\_1*xxx* (where <SPI> is the supported Application server and *xxx* is a number from 000 through 999) as described in step 1 of [Update Existing UDMs on page 31,](#page-30-1) do not open this UDM file in the JMB.

To start the JMB:

- 1 From the Administration UI, select **Integrations** J **HPOM for Unix Operational UI**.
- 2 Select the nodes on which you want to run the JMX Metric Builder tool.
- 3 Right-click on the nodes and select Start → JMX Metric Builder → WLSSPI → JMX Metric **Builder.** Run only one instance of the JMB at a time.

For more information about JMB, see the *JMX Metric Builder online help* or *JMX Metric Builder Online Help PDF*.

Complete the following tasks to create a UDM using the JMB (for more information, see the *JMX Metric Builder online help* or *JMX Metric Builder Online Help PDF*):

- 1 Load metadata/MBean information
- 2 Organize MBeans (optional)
- 3 Open the UDM file
- 4 Add a metric
- 5 Change metric visibility (optional)

You can also complete these tasks using the JMB Plug-in for Eclipse. For more information, see [JMX Metric Builder Plug-in for Eclipse on page 13.](#page-12-4)

# <span id="page-31-1"></span>Add JMX Actions (Optional)

JMX actions are one or more JMX calls (invoke, get, set) performed on an MBean instance or type. Add JMX actions to a policy or metric. JMX actions cannot be added using the JMB. For information on adding JMX actions, see [Appendix B, Add JMX Actions.](#page-76-2)

## <span id="page-31-4"></span><span id="page-31-2"></span>Upload Policy Files to the HPOM Management Server

If policies are generated using the JMB/JMB Plug-in for Eclipse, they must be uploaded to the HPOM management server.

To upload files on HP Operations Manager for HP-UX and Solaris:

a Copy the generated policy files from the development system to the following directories on the HPOM management server:

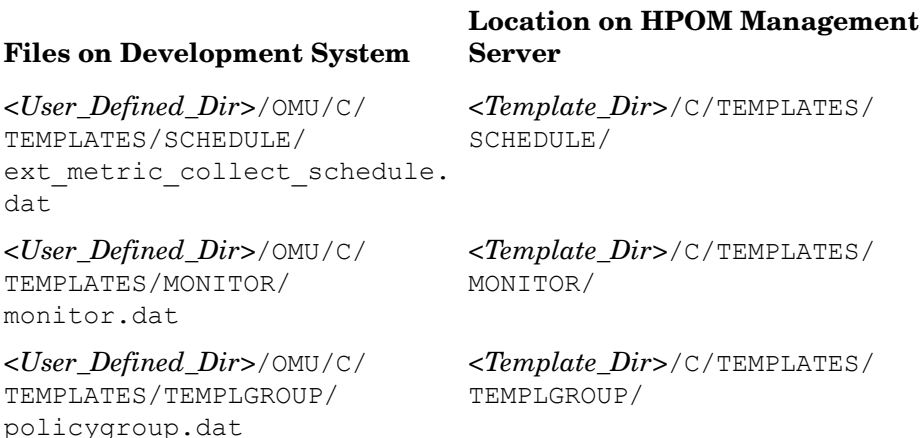

In this instance,

- *<User Defined Dir>* is the directory selected by the user when the policies were generated using the JMB/JMB Plug-in for Eclipse.
- *<Template Dir>* is a user-specified directory on the HPOM management server. If you are only copying one set of policy files (a set of policy files consists of the ext metric collect schedule.dat, monitor.dat, and policygroup.dat files), use the following:

/var/opt/OV/share/tmp/OpC\_appl/wasspi/udm/wbs\_set/ (WebSphere) or

/var/opt/OV/share/tmp/OpC\_appl/wasspi/udm/wls\_set/ (WebLogic) or

/var/opt/OV/share/tmp/OpC\_appl/wasspi/udm/oas\_set/ (Oracle) directory.

If you are copying more than one set of policy files to the HPOM management server, copy each set of files to a unique *<Template\_Dir>* directory.

b Upload the policy information using the opccfgupld command. For example, type: **/opt/OV/bin/OpC/opccfgupld -verbose -replace /opt/OV/wasspi/wls/conf/workspace/UDM/Output/OMU**

The policies are generated in the /opt/OV/wasspi/wls/conf/workspace/UDM/ Output/OMU directory. If you copied more than one set of policy files to the HPOM management server, run this command for each set of policies. For more information on uploading configuration information, see the *HP Operations Developer's Toolkit Application Integration Guide*.

To upload files on HP Operations Manager for Windows:

1 Copy the generated policy files from "<User Defined Dir>/OMW/" on the development system to a temporary directory.

For example: C:\temp\JMB\OMW

2 From this directory, run the batch file : uploadPolicies.bat

For example: C:/temp/JMB/OMW> uploadPolicies.bat

# <span id="page-33-2"></span><span id="page-33-0"></span>Deploy the UDM File

Deploy the UDM file. Running the Deploy UDM tool creates a single UDM file from all XML files in the /opt/OV/wasspi/<wbs/wls/oas>/conf/workspace/<UDMProject>/ directory.

This single UDM file is deployed on the managed nodes. For more information on this tool, see [Deploy UDM Tool on page 26](#page-25-6). This example shows the steps using the WebLogic SPI. If you installed the WebSphere SPI, or Oracle AS SPI (version 10gR3 only) change any occurrence of WLSSPI to WBSSPI or OASSPI.

- 1 From the Administration UI, select **Integrations** J **HPOM for Unix Operational UI**.
- 2 Select the node on which you want to run the Deploy UDM tool.
- 3 Right-click on a node and select Start → JMX Metric Builder → WLSSPI → Deploy UDM.

The Deploy UDM Output window appears.

If you are using the JMB Plug-in for Eclipse, you need to copy the files manually as described in [Copy UDM File to the HPOM Management Server:](#page-33-3) For JMB, you only need to deploy the UDM file.

#### <span id="page-33-3"></span>**Copy UDM File to the HPOM Management Server**:

Copy the UDM file from the development system to the following directories on the HPOM management server:

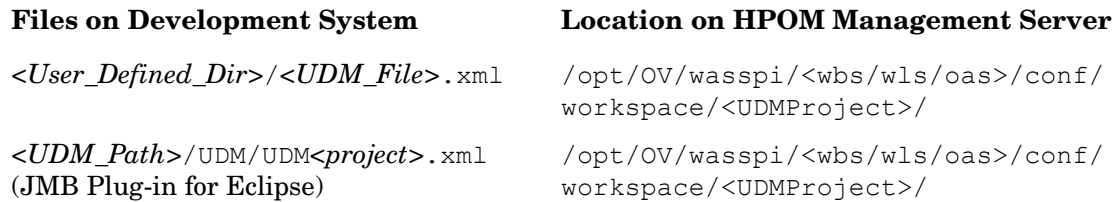

In this instance,

- *<User Defined Dir>* is the directory selected by the user when the UDM file was saved.
- *<UDM\_File>* is the file name selected by the user when the UDM file was saved.
- $\langle \text{UDM} \rangle$  Path> is the path displayed in the Preferences window (select **Window**  $\rightarrow$ **Preferences** and select **JMX Metric Builder** in the tree).
- *<project>* is the name of the Eclipse project.

Each UDM file in /opt/OV/wasspi/<wbs/wls/oas>/conf/workspace/ <UDMProject>/ on the HPOM management server must be uniquely named and end with .xml.

## <span id="page-33-1"></span>Create a UDM Policy Group and Policies

Creating a policy group for your UDMs enables you to assign multiple policies to a managed node as a single group rather than individually. Policies can be assigned to more than one policy group enabling you to customize the policies assigned to managed nodes.

Creating policies enables you to monitor your UDMs and define how often metrics are collected.

If you modify both the default and sample policy groups or either of them along with metric policies, your customizations are overwritten when you upgrade to the next version. However, if you copy or create a new policy group and policies, these customizations are *not* overwritten when you upgrade to the next version.

### <span id="page-34-0"></span>Create a Policy Group

bUT

If you are using the built-in MBean server that comes with the WebLogic/WebSphere/Oracle (version 10gR3 only) Application Server, the SPIs provide default policy groups and policies that you can copy. Copying an existing policy group or creating a new one enables you to keep custom policies separate from the original default policies.

To create a new policy group:

- 1 Open the Policy Bank Window.
- 2 Select **Add Policy Group** from the **Choose an Action...** drop-down list and click **to submit.**
- 3 Fill in the text fields with appropriate information. For more information, see [Naming the](#page-34-2)  [New Policy Group.](#page-34-2)
- 4 Click **Save** to save the changes. The new policy group is created.

#### <span id="page-34-2"></span>Naming the New Policy Group

Name the new policy group according to your plan to identify the new monitor and collector policies. For example, you might include UDM in the policy group name to clearly indicate that the group is made up of custom policies.

#### <span id="page-34-1"></span>Create a Metric Policy

If you are using the built-in MBean server that comes with the supported Application Server, the SPIs provide default polices that you can copy.

To create a new policy:

- 1 Open the Policy Bank Window and select the policy group (parent policy group to which the newly created metrics policy will belong).
- 2 Select **Add Policy...** from the **Choose an Action...** drop down box and click  $\rightarrow$  to submit.
- 3 Select the type of policy from the options present in the **Policy Type** drop down box.
- 4 Fill in the text fields with appropriate information.
- 5 Click **Save** to save the changes.

After you create a metric policy, you must name it, set conditions, and set threshold monitors.

#### Naming the Metric Policy

The name you give a metric policy *must* match the exposed metric ID of the UDM used in the policy. For example, if you are creating a policy to use the metric SALES\_1001, you must name the policy SALES\_1001.

#### Setting Metric Conditions

To set metric conditions:

- 1 Open the Policy Bank window and click the parent policy group of the newly created metric.
- 2 Select the metric and click **Edit...** from the drop down box, which appears click  $\bullet$ .
- 3 The Edit Measurement\_Threshold Policy "*Metric Name*" window appears.
- 4 Click the **Thresholds** tab and then click the condition you want to modify.

The common items that you can edit are:

- **Threshold**. Enter a value for the metric data that, when exceeded, would signify a problem either about to occur or already occurring.
- **Duration**. The length of time that the established threshold can be exceeded by the incoming data values for a metric before an alarm is generated.
- **Severity**. The level assigned by the HPOM administrator to a message, based on its importance in a given operator's environment. Click **Severity** to select the desired severity setting.
- **Message Group**. The message group to which this message is filtered. Use the message group you configured in [Add a UDM Message Group on page 23.](#page-22-5)
- **Message Text**. Structured, readable piece of information about the status of a managed object, an event related to a managed object or a problem with a managed object. Be careful not to modify any of the parameters surrounded by <> brackets, beginning with \$ in a message.
- **Actions**. Response to a message that is assigned by a message source policy or condition. This response can be automatic or operator-initiated. This section provides the ability to generate Performance Manager graphs or reports, and to add custom programs.
- **Automatic action**. Action triggered by an incoming event or message. No operator intervention is involved. The automatic action delivered with the WebLogic SPI generates a snapshot report that shows the data values at the time the action was triggered from an exceeded threshold. You can view the report in the message Annotations.
- **Operator-initiated action**. Action used to take corrective or preventive actions in response to a given message. Unlike automatic actions, these actions are triggered only when an operator clicks a button. The operator-initiated action delivered with the WebLogic SPI enables you to view a graph of the metric whose exceeded threshold generated the message along with other related metric values (Click **Perform Action** within a message's details window).
- 5 Click **Save**.
- 6 Distribute the policy as described in [Deploy the Policies to the Managed Nodes on page 39](#page-38-0).

The following figure shows a threshold setting of 95 for metric OASSPI-0005.1. This metric monitors the percentage of heap space used in the JVM. A value of more than 95 (but less than 98) for 20 minutes would generate an alarm (a message of the severity major)
| Data source                  |  |       |                         |                                                                                     |
|------------------------------|--|-------|-------------------------|-------------------------------------------------------------------------------------|
| Name                         |  |       | <b>OASSPI 0005</b>      |                                                                                     |
| Type                         |  |       | external                |                                                                                     |
| <b>Description</b>           |  |       |                         | JVM Heap Memory Utilization - Percent                                               |
| Conditions (2) Show all      |  |       |                         |                                                                                     |
| Condition                    |  | AONTC |                         | Condition No.1 - OASSPI-0005.1: Critical Threshold (match)                          |
| Overview                     |  |       |                         | Match                                                                               |
| 1 match OASSPI-0005.1:       |  | ママニーマ | <b>Threshold</b>        | 98                                                                                  |
| <b>Critical Threshold</b>    |  |       |                         | Set (start)                                                                         |
| 2 match OASSPI-0005.2: Major |  |       | Severity                |                                                                                     |
| <b>Threshold</b>             |  |       |                         | Ø<br>critical                                                                       |
|                              |  |       | Application             | <b>Oracle Application Server</b>                                                    |
|                              |  |       | Content                 | OASSPI-0005.1: % of heap space used (<\$VALUE>%) too high (>=<\$THRESHOLD>%) [Po    |
|                              |  |       | Message Key             | <sname>:<smsg name="" node="">:<smsg object=""></smsg></smsg></sname>               |
|                              |  |       | Message key             | ^<\$NAME>:<\$MSG_NODE_NAME>:<\$MSG_OBJECT>\$(ignore case)                           |
|                              |  |       | relation                |                                                                                     |
|                              |  |       | Service name            | <\$OPTION(service_key)>                                                             |
|                              |  |       |                         | Actions                                                                             |
|                              |  |       | Operator                | /opt/OV/wasspi/oas/bin/wasspi xterm-e/opt/OV/wasspi/oas/bin/wasspi optaction qraph  |
|                              |  |       | <b>Initiated Action</b> | (servername)>" "JVM Memory Utilization"(execute on node <\$OPC MGMTSV>)(creates anr |
|                              |  |       | Automatic               | wasspi perl su -S wasspi ca -r -m 5 -i"<\$OPTION(servername)>" © - (execute on node |
|                              |  |       | Action                  | annotation)                                                                         |
|                              |  |       | (Send message)          | Ω                                                                                   |
|                              |  |       | after automatic         |                                                                                     |
|                              |  |       | action finished)        |                                                                                     |
|                              |  |       |                         |                                                                                     |
|                              |  |       |                         | Set (end)                                                                           |
|                              |  |       | Severity                | normal                                                                              |
|                              |  |       | Application             | <b>Oracle Application Server</b>                                                    |
|                              |  |       | Content                 | OASSPI-0005.1: % of heap space used (<\$VALUE>%) too high (>=<\$THRESHOLD>%) [Po    |
|                              |  |       | Message Key             | <sname>:<smsg name="" node="">:<smsg object=""></smsg></smsg></sname>               |
|                              |  |       | Message key             | ^<\$NAME>:<\$MSG_NODE_NAME>:<\$MSG_OBJECT>\$(ignore case)                           |
|                              |  |       | relation                |                                                                                     |
|                              |  |       | Service name            | <soption(service key)=""></soption(service>                                         |
|                              |  |       | Server log only         | <b>on</b>                                                                           |
|                              |  |       |                         |                                                                                     |

**Figure 3 Threshold Value for OASSPI 0005.1**

#### Setting Threshold Monitors

To set threshold monitors:

- 1 Open the Policy Bank window and open the UDM policy group.
- 2 Select a metric and click **Edit...** from the drop down box. The drop down box appears when you click  $\bullet$
- 3 The Edit Measurement\_Threshold Policy window appears.
- 4 Click the **Thresholds** tab and then click the condition to modify the settings for message generation.
- 5 Modify the Message Generation settings by selecting the required option from the **Reset** drop-down list:
	- **Use Same as threshold level**: Alarms are generated once when the monitoring threshold value is exceeded. Alarms reset automatically when metric values are no longer in violation of the thresholds and are generated again when the threshold is exceeded.
	- **Specify a special reset value...**: Alarms are generated once when the threshold value is exceeded. At the same time, a reset threshold value is activated. Only when the reset threshold value is exceeded does the original threshold value become active again. Then, when the threshold value is again exceeded, another alarm is generated and the process starts all over again.
- 6 Click **Save** and then click **OK**.
- 7 Re-distribute the modified policies as described in [Deploy the Policies to the Managed](#page-38-0)  [Nodes on page 39.](#page-38-0)

#### Create a Monitor Policy

If you are using the built-in MBean server that comes with the supported Application Server, the SPIs provide default policies which you can copy.

To create a new monitor policy:

- 1 Open the Policy Bank Window and select the policy group (parent policy group to which the newly created monitor policy will belong).
- 2 Select **Add Policy...** from the **Choose an Action...** drop-down list and click **D** to submit.
- 3 Select the type of policy from the options present in the **Policy Type** drop-down list.
- 4 Fill in the text fields with appropriate information.
- 5 Click **Save** to save the changes.

When you create a monitor policy, you must name it and set threshold monitors.

#### Naming and Setting Threshold Monitors for a Monitor Policy

To set name and threshold monitors:

- 1 Open the Policy Bank Window and select the parent policy group of the newly created monitor policy.
- 2 Select the collector policy to modify and click **Edit...** from the drop-down list, which appears when you click  $\bullet$ .
- 3 Enter the Name and the description accordingly.

The name you give a copied collector policy can be based on the collection (polling) interval of all the metrics to be collected. For example, if you are collecting sales metrics every 10 minutes, you could name the collector policy SALES-10m.

The collector command of this collector policy must include the new name.

- 4 Click the **Scheduled Task** tab.
- 5 In the Command text box, enter the collector command (wasspi perl su -S wasspi ca -prod <wbs/wls/oas> followed by these options:

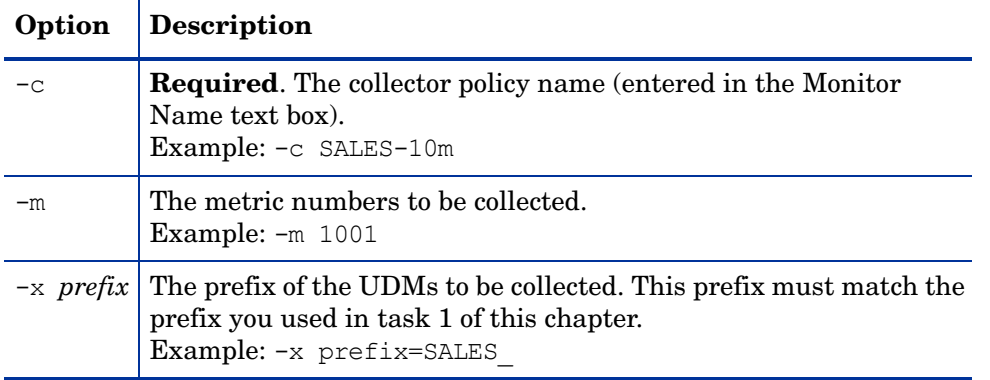

Additional options can be specified for the collector command. For more information on this command, see the Using the Collector/Analyzer Command with Parameters section of the *HP Operations Smart Plug-in for <IBM WebSphere Application Server> Installation and Configuration Guide.*

6 Edit the polling interval.

For example, enter 10m to specify that the collector policy collects UDMs every 10 minutes.

- 7 Click the **Message Failed** tab.
- 8 Edit the message text. and then click **OK**.
- 9 Distribute the policy as described in [Deploy the Policies to the Managed Nodes on page 39](#page-38-0).

#### Syntax Examples

The examples that follow are for the WLS SPI. If you installed the WBS/OAS SPI replace any occurrence of wls with wbs or oas.

```
wasspi perl su -S wasspi ca -prod <wbs/wls/oas> -c SALES-10min -m
1000-1005,1010 
-x prefix=SalesUDM_
wasspi perl su -S wasspi ca -prod <wbs/wls/oas> -c SALES-15min -m
1100-1120 
-x prefix=SalesUDM_
```
#### <span id="page-38-0"></span>Deploy the Policies to the Managed Nodes

To deploy policies to the managed nodes:

- 1 Open the All Node Groups window and select the node group.
- 2 Select **Deploy Configuration...** from the **Choose an Action** drop-down list and click **>>** to submit.
- 3 Select **Distribute Policies** and then click **OK**. The policies are now distributed to the selected node group.

Monitors can now begin running according to their specific collection interval.

#### Disable and Re-enable Graphing

The supported Application server SPIs can be used with HP Performance Manager to generate graphs showing the collected metric values. To collect the metric values of the UDMs you have created, restart the data collection by disabling and enabling graphing.

- 1 If graphing is enabled, disable it:
	- $\alpha$  From the Administration UI, select **Integrations**  $\rightarrow$  **HPOM for Unix Operational UI.**
	- b Select the node on which you want to disable graphing.
	- c Right-click on the node and select **Start** J **JMX Metric Builder** J **WLSSPI** J **UDM Graph Disable.** The UDM Graph Disable Output window appears.
- 2 From the SPI, enable graphing
	- $\alpha$  From the Administration UI, select **Integrations**  $\rightarrow$  **HPOM for Unix Operational UI.**
	- b Select the node on which you want to enable graphing.
	- c Right-click on the node and select **Start** J **JMX Metric Builder** J **WLSSPI** J **UDM Graph Enable.** The UDM Graph Enable Output window appears.

Allow sufficient collection intervals to occur before attempting to view graphs using HP Performance Manager (must be purchased separately).

# 6 Removing the SPI JMB

This chapter provides details on how to remove the SPI JMB components.

### Removing the SPI components

If you do not want to create or use UDMs, and do not want to use the JMX Metric Builder, complete the following tasks:

- 1 [Remove Software from the Management Server](#page-40-0)
- 2 [Delete Custom Message Groups](#page-41-0)

#### <span id="page-40-0"></span>Remove Software from the Management Server

- 1 Open a terminal window and log on as root.
- 2 In the terminal window, enter the following:
	- For an HP-UX 11.31 IA management server, type:
		- **/usr/sbin/swremove SPIJMB**
	- For a Solaris management server, type:

#### **/usr/sbin/pkgrm HPOvSpiJmb**

The **swremove** and **pkgrm** command removes the files from the software system, categories, node groups, tools, and policies.

To remove the SPI JMB through the Graphical User Interface from the Linux Management Server, using X-Windows client software, perform the following steps:

- 1 Login as a **root** user.
- 2 Insert the HP Operations Smart Plug-ins DVD into the DVD drive of the Linux management server. Mount the DVD if necessary.
- 3 Start the X-windows client software and export the DISPLAY variable by typing the following command:

```
export DISPLAY=<ip address>:0.0
```
4 To start the removal of the SPI, type the following command:

```
./HP_Operations_Smart_Plug-ins_Linux_setup.bin
```
The introductory window appears.

5 Select the language from the drop-down list and click **OK**. The Application Maintenance window appears.

6 Select **Uninstall** button and click **Next**. The Pre-Uninstall Summary window appears

When you have two SPIs installed on the Linux management server and you want to remove one SPI out of the two installed SPIs, select Modify option and then the SPI you want to retain. Do not select the SPI which you want to remove.

- 7 Click **Uninstall**. The Uninstalling window appears. The Uninstall Complete window appears once the SPI is uninstalled.
- 8 Click **Done** to complete the removal of the SPI.

To remove the JMB through the Command Line Interface:

- 1 Login as a **root** user.
- 2 Insert the HP Operations Smart Plug-ins DVD into the DVD drive of the Linux management server. Mount the DVD if necessary.
- 3 To start the removal of the SPI, type the following command:

*.***/HP\_Operations\_Smart\_Plug-ins\_Linux\_setup.bin -i console**

- 4 When the prompt, 'Choose Locale...' appears, press the number corresponding to the language you want to choose.
- 5 Press **Enter** to continue. The Maintenance Selection screen appears.
- 6 Press the appropriate option (number) to start the removal of the SPI.

When you have two SPIs installed on the Linux management server and you want to remove one SPI out of the two installed SPIs, select Modify (1) option and then the SPI you want to retain. Do not select the SPI which you want to remove.

7 Press **Enter** to continue. When the removal is complete, you will receive a message which states that the removal is completed successfully.

#### <span id="page-41-0"></span>Delete Custom Message Groups

- 1 Open the All Message Groups window.
- 2 Select the message groups for the custom groups by selecting the check box.
- 3 Select **Delete...** from the **Choose an Action** drop-down list and click **to submit.**

The message groups for the custom groups are deleted.

# 7 Troubleshooting

This chapter provides information on basic troubleshooting.

#### JMB Usage

• **Problem:** JMB cannot read a UDM file that is broken, even if the problem with the file has been corrected. If the UDM file becomes corrupted and the JMB attempts to read that file, an error message is displayed. The file may become corrupted by manual editing. If the file is fixed, the JMB does not refresh and read the corrected file.

**Solution:** The JMB should be exited. The errant file should be corrected or removed. Then, the JMB should be restarted. When it starts, the JMB can read the file or a new file with the same name can be created. The UDM files are stored in the following directory:

/opt/OV/wasspi/<wbs/wls/oas>/conf/workspace/<UDMProject>/

• **Problem:** JMB cannot read an MBean data file that is corrupted. On rare occasions an error has occurred in the Gather MBean process and the MBean data file has been corrupted, either by being truncated or by containing an error message instead of the MBean XML. The error cannot be cleared, even by removing the bad file.

**Solution:** There are two alternatives depending on what result you want. In either case, first exit the JMB. The simplest is to re-run the Gather MBean Data application to get the data successfully. The corrected data file will be properly read when the JMB is restarted.

The second option is used if you do not want to create MBeans for the application server whose SPI MBean data file is bad. After exiting the JMB, remove the following directory and all of its contents: /opt/OV/wasspi/udm/lib/ovojmxtool/configuration/. Also, remove the bad MBean data file named:

/opt/OV/wasspi/<wbs/wls/oas>/conf/workspace/<UDMProject>/<node-name>/ <server-name>.xml

This causes the JMB to forget the associations it had with previous files. When it starts, it only notes the files present in the MBean data directory.

• **Problem:** Application server dat files related to UDMs do not get updated on the managed node and show as 0 KB .dat file.

**Solution:** The UDM dat files do not get populated with values, as the MBeans cannot be located for any metrics defined in the udmMetricDefinition file. The dat files will not be updated, if data is not available for at least one metric from the MBean for the WASSPI Collector. The MBean name specified in the udmMetricsDefinitions.xml should exist on the MBean Server. Ensure that at least one of the metrics work in order to log the value into the dat file.

• **Problem:** If the Gather Metadata's output xml file is huge (around 10 MB size), the JMB's MBean Explorer does not list the Mbeans and the following exception is thrown: ("SAXParserException : Parse has reached the entity expansion limit of "64,000" set by the application").

**Solution:** Modify the following parameters in the launcher udmbuilder script. This script is present in the jmb/bin/<spi> folder.

- a Increase the heap size of JVM : (eg : "-Xms32m –Xmx256m" )
- b Set "-DentityExpansionLimit=1000000", to increase the xml parser's expansion limit.

For example:

```
@cmd = ("\"$Java\"",
"-Xms32m",
"-Xmx256m",
"-DentityExpansionLimit=1000000",
"-cp", "\"$classpath\"",
"org.eclipse.core.launcher.Main",
"-product", "com.hp.ovojmxtool.product",
"-SPI", "wlsspi",
"-consolelog",
"-data", "\"$workspace\"",
"-metadata", "\"$metadata\"", 
) ;
```
#### Launch JMB

• **Problem:** You cannot start more than one instance of JMB at the same time. **Solution:** Run only one instance of JMB at a time.

#### Gather Metadata

**Problem:** The Gather MBean Data application hangs.

**Solution:** The MBean information is saved in an XML file on the managed node. Gather MBean Data application retrieves information from the file immediately, if the XML file is 1 KB in size. If the file size is larger (for example, 3 MB) then Gather MBean Data application may take about 20 minutes to retrieve the information.

• **Problem:** Gather Metadata fails due to timeout on the node in a WebSphere network deployer scenario.

**S**olution: On the node, perform the following steps:

- a In <OV\_DATADIR>/wasspi/wbs/conf/SPIConfig file add the following property : com.hp.openview.wasspi.collector.rmi.client.socket.timeout=<value in seconds> (preferably 10800 seconds, that is, 3 hrs ).
- b In the instrumentation dir,  $/var/opt/OV/bin/instrumentation$ , run: wasspi perl wasspi ca -prod wbs -r -x metadata=on -i "<Server Name>". <Server Name>.xml in /var/opt/OV/tmp/wbsspi is created.

c On the server, perform the following task:

Copy the output of step c to /opt/OV/wasspi/wbs/conf/metadata/<fully qualified node name>/<Server Name>.xml.

For example: /opt/OV/wasspi/wbs/conf/metadata/btovm111.hp.com/ <Server Name>.xml

### Deploy UDM

• **Problem:** Deploy UDM fails with xml validation errors.

**Solution:** The deploy UDM tool fails while trying to generate the udmMetricDefinition.xml file if the UDM Workspace directory (/opt/OV/wasspi/ <wbs/wls/oas>/conf/workspace/UDM) has several xml files (which were created out of JMB) with same metric IDs. Ensure that all the xmls in the "workspace/UDM" directory, do not have any duplicate IDs (that is metric numbers).

# A Metric Definitions DTD

This appendix contains Metric Definition DTD and sample XML Files. It also describes each element in the DTD with the help of examples.

The metric definitions DTD provides the structure and syntax for the UDM XML file. The Application SPIs use this DTD to parse and validate the UDM file. The DTD is described and a sample UDM file is shown in the sections that follow.

The following sections require familiarity with XML and DTD.

On a managed node, the metric definitions DTDs are located in the following directory:

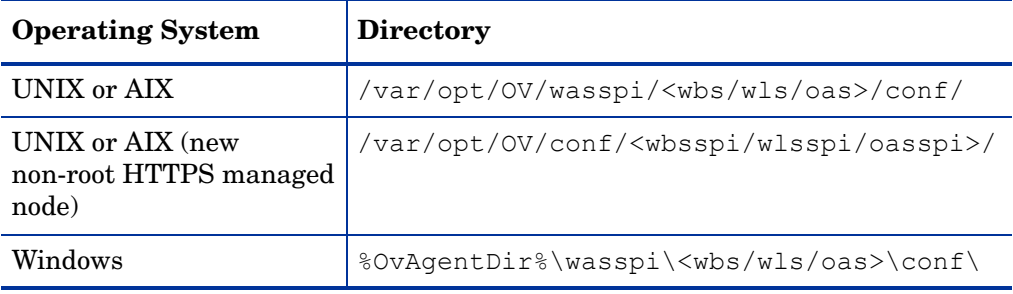

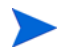

You should not edit, rename or move the DTD files because they are used at runtime.

The following is a list of elements described in this appendix and the element hierarchy. An element's attributes are enclosed by curly braces ({}) following the element. Required attributes are in **bold**. Sample XML codes are given later to further explain the elements.

```
MetricDefinitions
 Metrics
    Metric+ {id, name, alarm, report, graph, previous, description}
      MBean+ {instanceType, dataType}
        FromVersion? {server, update}
        ToVersion? {server, update}
        ObjectName
        Attribute
        AttributeValueMapping?
          Map+ {from, to}
        AttributeFilter* {type, name, operator, value}
        InstanceID?
          ObjectnameKey
          Attribute
      Calculation+
        FromVersion? {server, update}
        ToVersion? {server, update}
        AggregationKeys
          AggregationKey+
        Formula
        FromVersion? {server, update}
        ToVersion? {server, update}
        Path
        ID
        Load? {data}
        Stat? {data}
      JMXActions? {id}
        JMXAction {id}
          FromVersion? {server, update}
          ToVersion? {server, update}
         JMXCalls+ {id}
           ObjectName
           Set {id}
             Attribute
             Value
               Numeric {type}
                 Formula
               String {value}
               Boolean {value}
           Get {id}
             Attribute
           Invoke+ {id}
             Operation
             Parameters
               Parameter+
                 Numeric {type}
                   Formula
                 String {value}
                 Boolean {value}
```
### <span id="page-48-0"></span>Sample 1

Metric 10 uses metric mbean1 in its calculation. This calculated metric applies to all WebLogic Server versions. However, the MBean metric on which it is based has changed. Originally the MBean for metric 10 was introduced on server version 6.0, service pack 1. However in version 6.1, the attribute name changed, and this change remains the same up to the current server version 9.2.

```
<Metric id="mbean1" alarm="no">
  <MBean >
   <FromVersion server="6.0" update="1"/>
    <ToVersion server="6.099"/>
    <ObjectName>*:*,Type=ExecuteQueue</ObjectName>
    <Attribute>ServicedRequestTotalCount</Attribute>
  </MBean>
  <MBean >
   <FromVersion server="6.1"/>
    <ObjectName>*:*,Type=ExecuteQueue</ObjectName>
   <Attribute>ServicedRequestCount</Attribute>
  </MBean>
</Metric>
<Metric id="JMXUDM_1010" alarm="yes">
  <Calculation>
    <Formula>
      (delta(mbean1) / interval(mbean1))*1000)
    </Formula>
  </Calculation>
</Metric>
```
In this example, metric mbean1 is used to calculate metric JMXUDM\_1010. Mbean1 is a hidden metric. Hidden metrics can only be used to calculate other metrics. They cannot be used as alarming, graphing, nor reporting metrics.

If the server version is 6.0 - 6.099, the collector collects data from the attribute ServicedRequestTotalCount of object name \*:\*,Type=ExecuteQueue. If the server version is 6.1 and above the collector collects data from the attribute ServicedRequestCount of object name \*:\*,Type=ExecuteQueue.

The collector uses this data to calculate the value of metric JMXUDM\_1010 using the formula: (delta(mbean1) / interval(mbean1))\*1000)

## <span id="page-49-0"></span>Sample 2

```
<?xml version="1.0" encoding="UTF-8" ?>
<!DOCTYPE JMXActions (View Source for full doctype...)> 
<JMXActions>
 <JMXAction>
    <JMXCalls>
      <ObjectName>*:*,Type=JMSServerConfig</ObjectName> 
      <Set>
        <Attribute>MessagesMaximum</Attribute> 
        <Value>
          <Numeric>
            <Formula>JMSServerConfig_MessagesMaximum + (5-5)</Formula> 
          </Numeric>
        </Value>
      \langle/Set>
      <Get>
        <Attribute>MessagesMaximum</Attribute> 
      </Get>
    </JMXCalls>
 </JMXAction>
 <JMXAction>
    <JMXCalls>
      <ObjectName>*:*,Type=ApplicationConfig</ObjectName>
      <Invoke>
        <Operation>stagingEnabled</Operation> 
        <Parameters>
          <Parameter>
            <String value="examplesServer" /> 
          </Parameter>
        </Parameters>
      </Invoke>
    </JMXCalls>
 </JMXAction>
</JMXActions>
```
The XML file can be used to modify or obtain the value of an Mbean attribute.

In the first JMX action, the collector parses the XML and sets the value of the attribute MessageMaximum of the Mbean \*:\*, Type=JMSServerConfig to the numeric value obtained from the formula JMSServerConfig MessagesMaximum + (5-5).

The value of the attribute MessageMaximum is then obtained using the Get element.

In the second JMX action, for the Mbean  $*:\cdot$ , Type=ApplicationConfig, the operation stagingEnabled is invoked using the string value "examplesServer".

### <span id="page-50-0"></span>Sample Metric Definition Document

This section provides a sample metric definition document to illustrate how you can create user-defined metrics. The sample document also contains examples of calculated metrics.

WAS SPI collector uses the metric definition file to determine which metrics to collect and their type. The metric definition file also helps the collector determine the MBeans to query and the attributes to use.

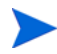

A sample XML file is included on the management server in  $\sqrt{\varphi t}/\varphi v / \pi b / \varphi s$  amples wasspi wls UDMMetrics-sample.xml.

```
<?xml version="1.0" encoding="UTF-8"?>
<!DOCTYPE MetricDefinitions SYSTEM "MetricDefinitions.dtd">
<!-- sample UDM metrics configuration File -->
<MetricDefinitions>
  <Metrics>
<!-- The following metrics illustrate some of the options 
      available when creating user-defined metrics.
-->
  <!-- The following metric uses an MBean that can have
      multiple instances in the MBean server. Note that
       JMX-compliant pattern-matching can be used in the 
      MBean ObjectName tag.
  --&<Metric id="WLSSPI_1000" name="UDM_1000" alarm="yes">
   <MBean instanceType="multi">
      <FromVersion server="6.0" update="1"/>
      <ObjectName>*:*,Type=ExecuteQueueRuntime</ObjectName>
      <Attribute>PendingRequestCurrentCount</Attribute>
    </MBean>
 </Metric>
  <!-- The following 2 metrics are "base" metrics. 
       They are used in the calculation of a "final"
      metric and are not alarmed, reported, or graphed
      themselves. Base metrics may have an 'id' that 
      begins with a letter (case-sensitive) followed by 
       any combination of letters, numbers, and underscore.
      Base metrics normally have alarm="no".
  -- <Metric id="JVM_HeapFreeCurrent" alarm="no" >
    <MBean instanceType="single">
      <FromVersion server="6.0" update="1"/>
      <ObjectName>*:*,Type=JVMRuntime</ObjectName>
      <Attribute>HeapFreeCurrent</Attribute>
    </MBean>
 </Metric>
  <Metric id="JVM_HeapSizeCurrent" alarm="no">
    <MBean>
      <FromVersion server="6.0" update="1"/>
      <ObjectName>*:*,Type=JVMRuntime</ObjectName>
      <Attribute>HeapSizeCurrent</Attribute>
   </MBean>
 </Metric>
   <!-- The following metric illustrates a calculated metric.
      The calculation is based on the previous 2 "base" 
      metrics.
  -->
```

```
 <Metric id="WLSSPI_1005" name="B1005_JVMMemUtilPct" 
  alarm="yes" graph="yes">
   <Calculation>
      <FromVersion server="6.0" update="1"/>
      <Formula>((JVM_HeapSizeCurrent-JVM_HeapFreeCurrent)
       /JVM_HeapSize Current) *100</Formula>
    </Calculation>
  </Metric>
  <!-- The following metric illustrates a mapping from the
       actual string value returned by the MBean attribute
       to a numeric value so that an alarming threshold can
      be specified in a monitor template. Note that the
      'datatype' must be specified as 'string'.
  -->
  <Metric id="WLSSPI_1001" alarm="yes" report="no">
    <MBean dataType="string">
      <ObjectName>*:*,Type=ServerRuntime</ObjectName>
      <Attribute>State</Attribute>
      <AttributeValueMapping>
       <Map from="Running" to="1"/>
        <Map from="Shutdown Pending" to="2"/>
       <Map from="Shutdown In Progress" to="3"/>
        <Map from="Suspended" to="4"/>
        <Map from="Unknown" to="5"/>
      </AttributeValueMapping>
    </MBean>
 </Metric>
  <!-- Metric IDs that are referenced from the collector
       command line must have a prefix followed by 
       4 digits. The default prefix is 'JMXUDM_'.
       The 'prefix' option must be used on the command
       line for the following metric since this metric has a
       different prefix other than 'JMXUDM_'.
      Example: 
        wasspi wls ca -c FIRST CLIENT 60-5MIN
          -x prefix=Testing -m 992 ...
  --<Metric id="Testing_0992" name="Testing_Metric"
  alarm="yes">
   <MBean>
      <ObjectName>*:*,Type=ServerRuntime</ObjectName>
      <Attribute>OpenSocketsCurrentCount</Attribute>
    </MBean>
 </Metric>
 </Metrics>
</MetricDefinitions>
```
### AggregationKeys and AggregationKey Elements

The AggregationKeys and AggregationKey elements are used when performing aggregated functions (such as sum and count) on multi-instance metrics. For MBeans, an aggregated key is the JMX ObjectName key.

If the AggregationKeys and AggregationKey elements are not specified, the metric value is aggregated at the application server level.

Supporting metric subclasses must implement the corresponding com.hp.openview.wasspi.metric.AggregateByKeys interface.

#### **Hierarchy**

AggregationKeys? AggregationKey+

The AggregationKeys and AggregationKey elements are children elements of the Calculation element.

The AggregationKeys and AggregationKey elements do not contain any attributes.

#### **Syntax**

```
<!ELEMENT AggregationKeys (AggregationKey+)>
<!ELEMENT AggregationKey (#PCDATA)>
```
#### Example

```
<AggregationKeys> 
 <AggregationKey>oc4j_ear</AggregationKey> 
 <AggregationKey>SERVLETs</AggregationKey> 
</AggregationKeys>
```
### Attribute Element

The Attribute element defines the MBean attribute name. Specify this element consistently when defining multi-instance metric calculations.

#### **Hierarchy**

Attribute

The Attribute element is a child element of the Get, InstanceID, MBean, and Set elements. The Attribute element does not contain any child elements nor attributes.

#### **Syntax**

<!ELEMENT Attribute (#PCDATA)>

#### Example

<Attribute>ServicedRequestCount</Attribute>

As explained in [Sample 1 on page 49](#page-48-0), for version 6.1 and later, the collector will collect data about the ServicedRequestCount attribute of the MBean.

# AttributeFilter Element

The Attribute element provides basic filtering of MBeans based on an MBean attribute.

#### **Hierarchy**

AttributeFilter\* {type, **name**, **operator**, **value**}

The AttributeFilter element is a child element of the MBean element.

The AttributeFilter element does not contain any child elements.

#### **Attributes**

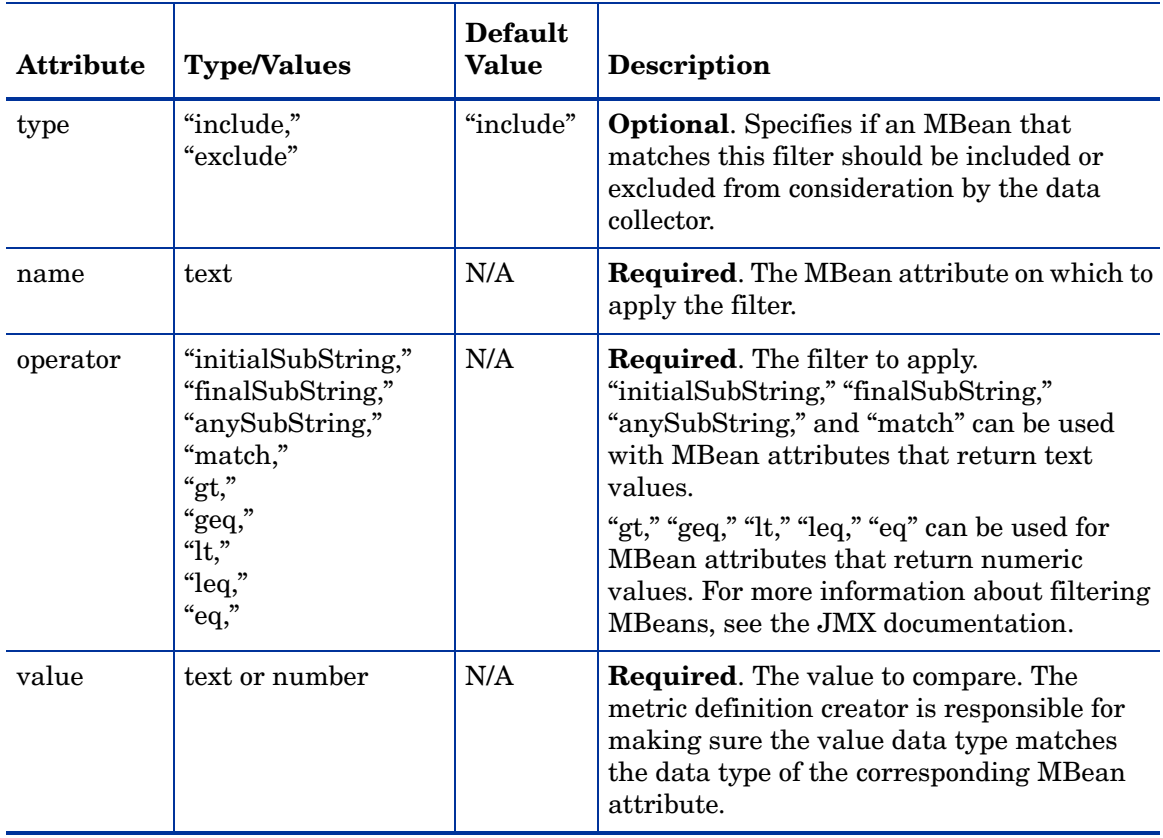

#### **Syntax**

```
<!ELEMENT AttributeFilter EMPTY>
<!ATTLIST AttributeFilter type (include | exclude) "include"
                         name CDATA #REQUIRED
                         operator (initialSubString |
                                   finalSubString | 
                                   anySubString | match |
```

```
gt | geq | lt | leq | eq) 
         #REQUIRED
value CDATA #REQUIRED >
```
<AttributeFilter name="MessagesMaximum" operator="lt" value="500"/>

In this example, the attribute MessageMaximum is filtered out if its value is less than 500. This attribute can be included or excluded from data collection by the collector.

### AttributeValueMapping Element

The AttributeValueMapping element specifies numeric values that should be substituted for the values returned by the MBean attribute. Each AttributeValueMapping element contains a number of Map elements. Each Map element specifies one value to be mapped. The Map element can be used to convert string attributes to numbers so they can be compared to a threshold.

#### **Hierarchy**

AttributeValueMapping? Map+ {**from**, **to**}

The AttributeValueMapping element is a child element of the MBean element.

The AttributeValueMapping element does not contain any attributes

#### **Syntax**

<!ELEMENT AttributeValueMapping (Map+)>

#### Example

```
<AttributeValueMapping> 
 <Map from="Running" to="1"></Map> 
 <Map from="Shutdown Pending" to="2"></Map> 
 <Map from="Shutdown In Progress" to="3"></Map> 
 <Map from="Suspended" to="4"></Map> 
  <Map from="Unknown" to="5"></Map> 
</AttributeValueMapping>
```
In this example, a string value collected by the collector ("Running", "Shutdown Pending") is mapped to an integer  $(1, 2)$ . This integer value is used by HPOM policies to generate alarms/ messages. See [Sample Metric Definition Document on page 51](#page-50-0).

### Boolean Element

The Boolean element defines the boolean value used by the operation.

#### **Hierarchy**

Boolean {value}

The Boolean element is a child element of the Parameter and Value elements. The Boolean element does not contain any child elements.

#### **Attribute**

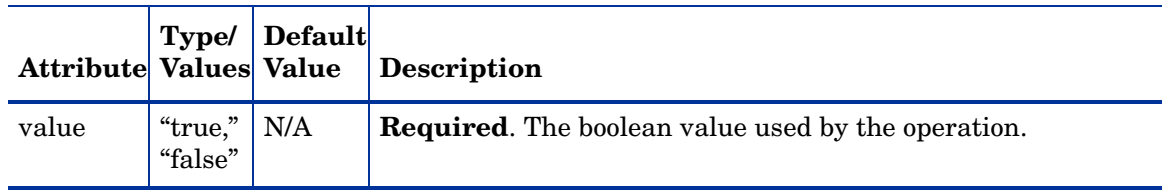

#### **Syntax**

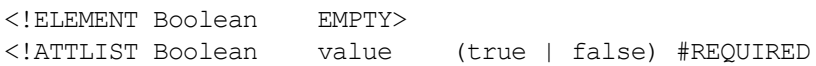

#### Example

<Boolean value="true"/>

# Calculation Element

The Calculation element is used when the data source of the metric is a calculation using other defined metrics. The Calculation element contains a Formula element whose content is a string that specifies the mathematical manipulation of other metric values to obtain the final metric value. The metrics are referred to in the calculation expression by their metric ID. The collector can perform calculations that combine one or more metrics to define a new metric. The result of the calculation is the metric value.

#### **Hierarchy**

```
Calculation+
  FromVersion? {server, update}
  ToVersion? {server, update}
  AggregationKeys?
    AggregationKey+
  Formula
```
The Calculation element is a child element of the Metric element.

The Calculation element does not contain any attributes.

#### **Syntax**

<!ELEMENT Calculation (FromVersion?, ToVersion?, AggregationKeys?, Formula)>

#### Example

```
<Calculation>
  <Formula>
    (delta(mbean1) / interval(mbean1))*1000)
  </Formula>
</Calculation>
```
In this example, the collector calculates the value of a metric (see [Sample 1 on page 49\)](#page-48-0) using the formula  $(detta(mbean1) / interval(mbean1))*1000)$ .

## <span id="page-56-0"></span>Formula Element

The Formula element's content is a string that specifies the mathematical manipulation of other metric values to obtain the final metric value. The metrics are referred to in the formula by their metric ID. The collector calculates formulas that combine one or more metrics to define a new metric. The result of the formula is the metric value.

#### **Hierarchy**

#### Formula

The Formula element is a child element of the Calculation and Numeric elements.

The Formula element does not contain any child elements nor attributes.

#### **Syntax**

<!ELEMENT Formula (#PCDATA)>

A formula must use syntax as follows.

- Operators supported are  $+, \frac{1}{2}$ ,  $\frac{1}{2}$ ,  $\frac{1}{2}$ , and unary minus.
- Operator precedence and associativity follow the Java model.
- Parentheses can be used to override the default operator precedence.
- Usable operands are metric IDs and literal doubles.

A metric ID can see an MBean metric and another calculated metric. Literal doubles can be specified with or without the decimal notation. The metric ID refers to the id attribute of the Metric element in the metric definitions document.

#### **Functions**

The formula parser also supports the following functions. All function names are lowercase and take a single parameter, which must be a metric ID.

- **delta** returns the result of subtracting the previous value of the metric from the current value.
- **interval** returns the time in milliseconds that has elapsed since the last time the metric was collected.
- **sum** returns the summation of the values of all the instances of a multi-instance metric.
- **count** returns the number of instances of a multi-instance metric.
- **prev** returns the previous value of the metric.

#### **Examples**

The following example defines a metric whose value is the ratio (expressed as a percent) of Metric\_1 to Metric\_3.

```
<Formula>(Metric_1 / Metric_3) *100</Formula>
```
The following example can be used to define a mbean that is a rate (number of times per second) for mbean1. See [Sample 1 on page 49.](#page-48-0)

```
<Formula>
  (delta(mbean1) / interval(mbean1))*1000)
</Formula>
```
### FromVersion and ToVersion Elements

The FromVersion and ToVersion elements are used to specify the versions of the application server for which the data source element is valid.

The following algorithm is used for determining what application server version is supported by each metric source element within the Metric element.

- If a FromVersion element is not present, no lower limit exists to the server versions supported by this metric.
- If a FromVersion element is present, the server attribute indicates the lowest server version supported by this metric. If an update attribute exists, it additionally qualifies the lowest server version supported by specifying the lowest service pack or patch supported for that version.
- If a ToVersion element is not present, no upper limit exists to the server versions supported by this metric.
- If a ToVersion tag is present, the server attribute indicates the highest server version supported by this metric. If an update attribute exists, it additionally qualifies the server version supported by specifying the highest service pack or patch supported for that version.

#### **Hierarchy**

```
FromVersion? {server, update}
ToVersion? {server, update}
```
The FromVersion and ToVersion elements are child elements of the Calculation, JMXAction, and MBean elements.

The FromVersion and ToVersion elements do not contain any child elements.

#### **Attributes**

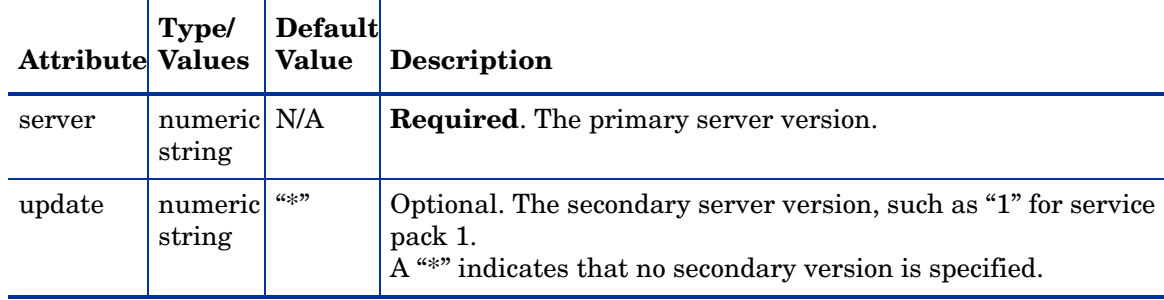

#### **Syntax**

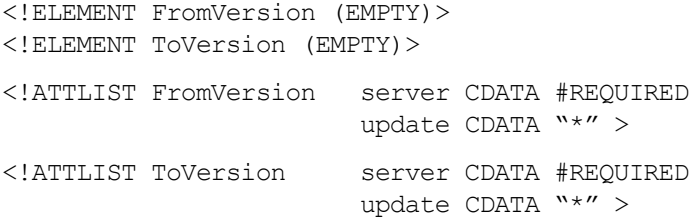

#### Example

<FromVersion server="6.0" update="1"/> <ToVersion server="6.099"/>

As explained in [Sample 1 on page 49](#page-48-0), the collector will collect data for server versions 6.0 to 6.099.

# Get Element

The Get element returns the value of the specified attribute.

#### **Hierarchy**

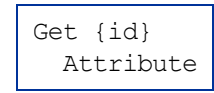

The Get element is a child element of the JMXCalls element.

#### **Attribute**

The JMXCalls element attribute is described in the following table.

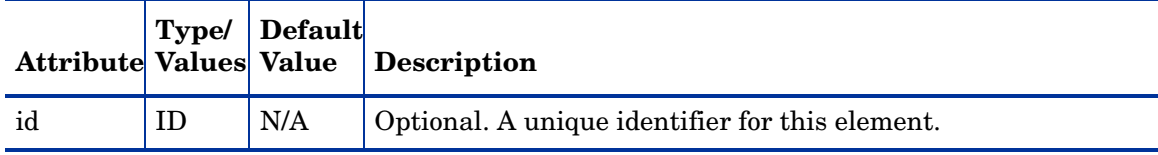

### **Syntax**

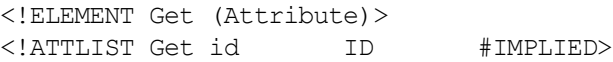

#### Example

```
<Get>
  <Attribute>MessagesMaximum</Attribute>
</Get>
```
In this example, the collector obtains the value of the attribute MessagesMaximum. See [Sample 2 on page 50](#page-49-0).

# InstanceId Element

The InstanceId element is the unique identifier of a multi-instance MBean.

#### **Hierarchy**

```
InstanceID?
 ObjectnameKey
 Attribute
```
The InstanceId element is a child element of the MBean element.

The InstanceId element does not contain any attributes.

### **Syntax**

<!ELEMENT InstanceId (ObjectNameKey | Attribute)>

#### Example

<InstanceId>\*:\*,Type=JMSServerConfig</InstanceId>

## Invoke Element

The Invoke executes an MBean operation with the given parameters.

#### **Hierarchy**

```
Invoke+ {id}
 Operation
  Parameters
    Parameter
     Numeric {type}
       Formula
      String {value}
      Boolean 
{value}
```
The Invoke element is a child element of the JMXCalls element.

### **Attribute**

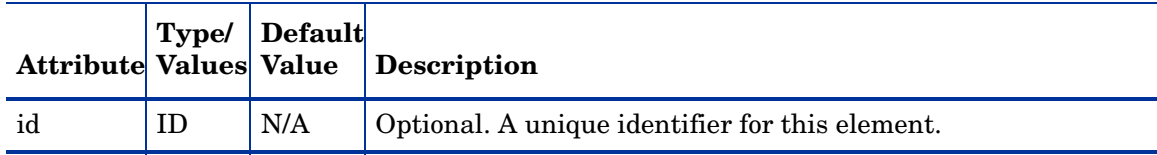

#### **Syntax**

```
<!ELEMENT Invoke (Operation, Parameters?)>
<!ATTLIST Invoke id ID #IMPLIED>
```
#### Example

```
<Invoke>
 <Operation>stagingEnabled</Operation>
   <Parameters>
```

```
<Parameter>
        <String value="examplesServer" />
      </Parameter>
    </Parameters>
</Invoke>
```
In this example, the MBean operation stagingEnabled is invoked by passing the string parameter examplesServer. See [Sample 2 on page 50](#page-49-0).

### JMXAction Element

The JMXAction element contains one or more JMXCalls elements and all are executed in the order defined. A JMXAction can optionally be associated with specific versions of the application server using the FromVersion and ToVersion elements.

#### **Hierarchy**

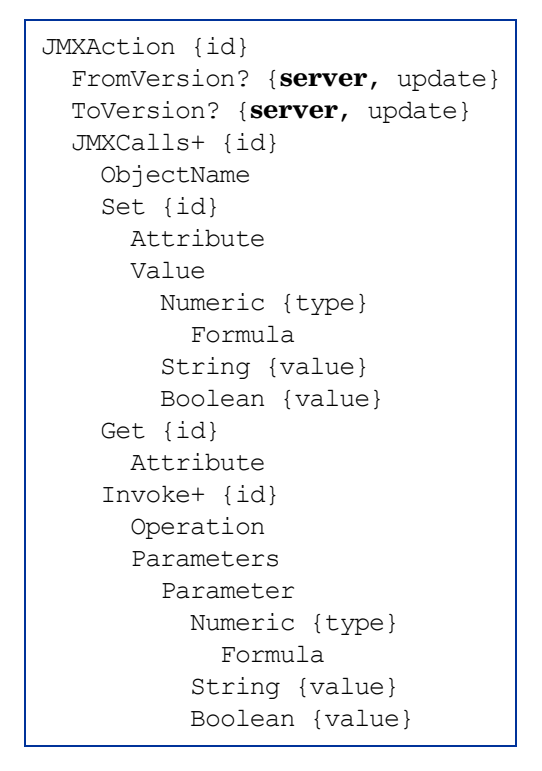

The JMXAction element is a child element of the JMXActions element.

### **Attribute**

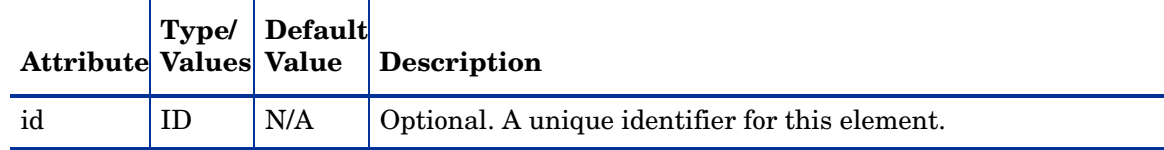

#### **Syntax**

<!ELEMENT JMXAction (FromVersion?, ToVersion?, JMXCalls+)> <!ATTLIST JMXAction id ID #IMPLIED>

#### Example

```
<JMXAction>
 <JMXCalls>
    <ObjectName>*:*,Type=ApplicationConfig</ObjectName> 
    <Invoke>
      <Operation>stagingEnabled</Operation> 
      <Parameters>
        <Parameter>
          <String value="examplesServer" /> 
        </Parameter>
      </Parameters>
    </Invoke>
  </JMXCalls>
</JMXAction>
```
This example indicates that one JMX call will be performed on an MBean. See [Sample 2 on](#page-49-0)  [page 50.](#page-49-0)

### JMXActions Element

The JMXActions element contains one or more JMXAction elements. All elements matching the server version are executed.

#### **Hierarchy**

```
JMXActions? {id}
 JMXAction {id}
   FromVersion? {server, update}
   ToVersion? {server, update}
   JMXCalls+ {id}
     ObjectName
      Set {id}
       Attribute
       Value
         Numeric {type}
           Formula
         String {value}
         Boolean {value}
      Get {id}
       Attribute
       Value
      Invoke+ {id}
       Operation
       Parameters
          Parameter
           Numeric {type}
             Formula
           String {value}
           Boolean {value}
```
The JMXActions element is a child element of the Metric element.

### **Attribute**

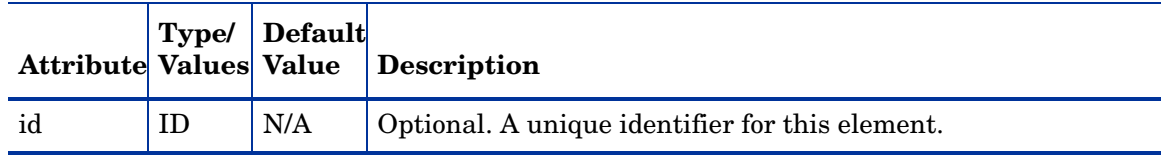

#### **Syntax**

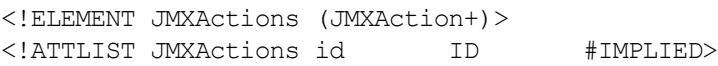

#### Example

```
<JMXAction>
 <JMXCalls>
   <ObjectName>*:*,Type=JMSServerConfig</ObjectName>
   <Get>
      <Attribute>MessagesMaximum</Attribute>
```

```
</Get>
 </JMXCalls>
</JMXAction>
```
See [Sample 2 on page 50](#page-49-0) for a detailed example.

# JMXCalls Element

The JMXCalls element contains one or more JMX calls (invoke, get or set) that operate on a specific MBean or type of MBean. The MBean instance or type is specified by the ObjectName element.

### **Hierarchy**

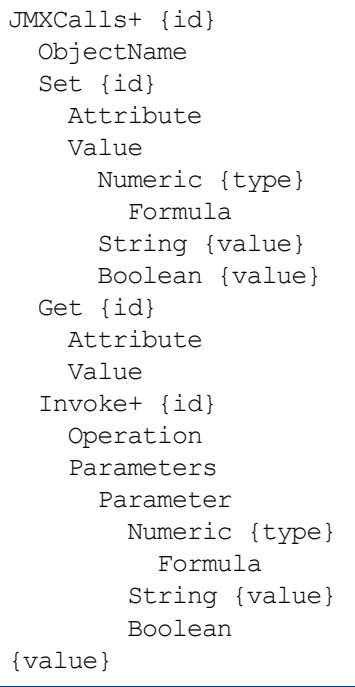

The JMXCalls element is a child element of the JMXAction element.

#### **Attribute**

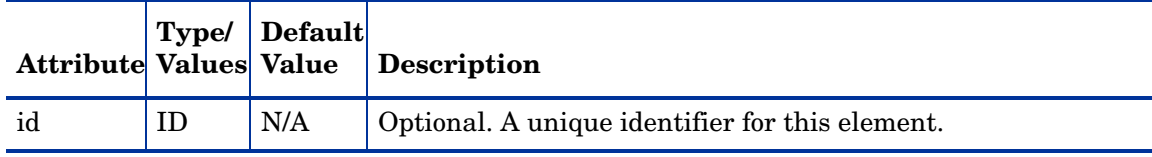

#### **Syntax**

<!ELEMENT JMXCalls (ObjectName, (Set | Get | Invoke)+)> <!ATTLIST JMXCalls id ID #IMPLIED>

```
<JMXCalls>
 <ObjectName>*:*,Type=ApplicationConfig</ObjectName>
 <Invoke>
    <Operation>stagingEnabled</Operation>
    <Parameters>
      <Parameter>
        <String value="examplesServer" />
      </Parameter>
    </Parameters>
 </Invoke>
</JMXCalls>
```
In this example, for MBean  $*:$ , Type=JMSServerConfig, the operation stagingEnabled is invoked by passing the string parameter examplesServer. See [Sample 2 on page 50](#page-49-0)

### Map Element

The Map element specifies one value to be mapped in the AttributeValueMapping element. This element can be used to convert string attributes to numbers so they can be compared to a threshold.

#### **Hierarchy**

Map+ {**from**, **to**}

The Map element is a child element of the AttributeValueMapping element.

The Map element does not contain any child elements.

#### **Attributes**

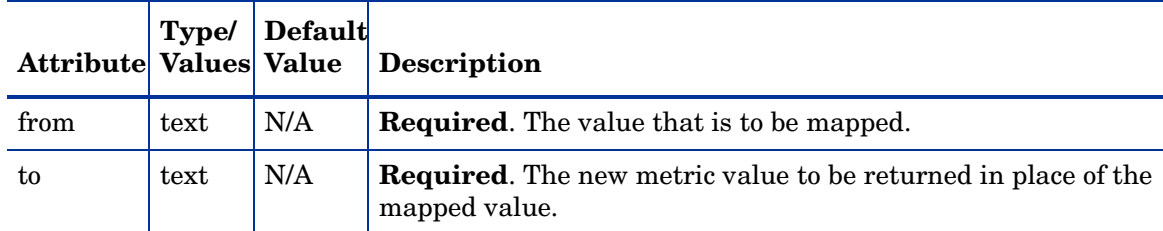

#### **Syntax**

```
<!ELEMENT Map EMPTY>
<!ATTLIST Map from CDATA #REQUIRED
             to CDATA #REQUIRED >
```

```
<Map from="Running" to="1"></Map>
```
This example indicates that the string value "Running" has been mapped to the integer "1". This integer value will be used by the HPOM policies to generate messages or alarms.

### MBean Element

The MBean element is used when the data source of the metric is an attribute of a JMX MBean.

#### **Hierarchy**

```
MBean+ {instanceType, dataType}
  FromVersion? {server, update}
  ToVersion? {server, update}
 ObjectName
 Attribute
 AttributeValueMapping?
   Map+ {from, to}
 AttributeFilter* {type, name, operator, value}
  InstanceID?
   ObjectnameKey
   Attribute
```
The MBean element is a child element of the Metric element.

### **Attributes**

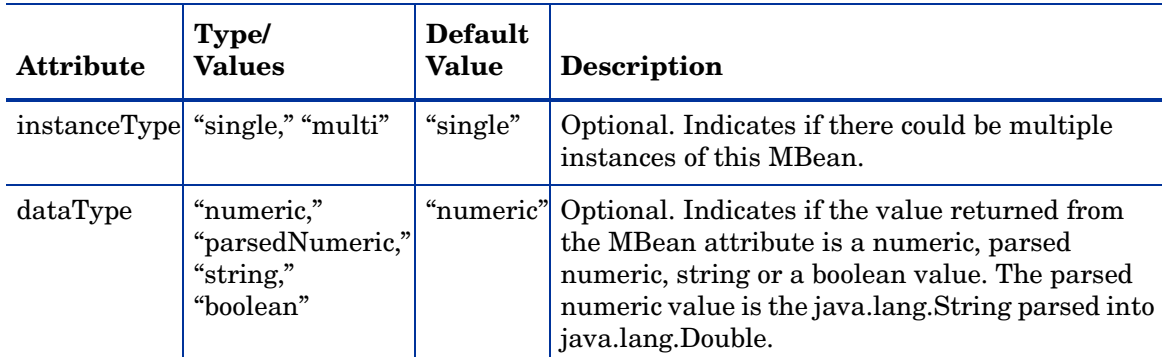

#### **Syntax**

<!ELEMENT MBean (FromVersion?, ToVersion?, InstanceId?, ObjectName, Attribute, AttributeValueMapping?, AttributeFilter\*)>

```
<!ATTLIST MBean instanceType (single | multi) "single"
               dataType (numeric | parsedNumeric | string | boolean)
                             "numeric" >
```

```
<MBean instanceType="single">
 <FromVersion server="6.0" update="1"/>
 <ObjectName>*:*,Type=JVMRuntime</ObjectName>
  <Attribute>HeapFreeCurrent</Attribute>
</MBean>
```
This example indicates that the collector collects metric data about the attribute HeapFreeCurrent of the Mbean  $*:$ , Type=JVMRuntime. This data is collected only if the server version is 6.0 or later. Also, see [Sample Metric Definition Document on page 51](#page-50-0).

### MetricDefinitions Element

The MetricDefinitions element is the top-level element within the document. It contains one collection of metrics, consisting of one or more metric definitions.

### **Hierarchy**

```
MetricDefinitions
 Metrics
   Metric+ {id, name, alarm, report, graph, previous, description}
      MBean+ {instanceType, dataType}
      Calculation+
      JMXActions? {id}
```
#### **Syntax**

<!ELEMENT MetricDefinitions (Metrics)>

### Metrics and Metric Elements

The Metric element represents one metric. Each metric has a unique ID (for example, "WLSSPI\_1001"). If a user-defined metric is an alarming, graphing or reporting metric, the metric ID must be "prefix*<xxxx>*" where prefix is made up of 3-15 letters (case-sensitive), digits or underscores ("\_"), and *<xxxx>* must be a number from 1000 through 1999. Otherwise, if the metric is used only within the calculation of another metric, the metric ID must begin with a letter (case-sensitive) and can be followed by any combination of letters, numbers, and underscores (for example, "mbean1").

A Metric element contains one or more metric source elements that represent the metric data source. Data sources supported are: MBeans and calculations. Each metric source element is scanned for a FromVersion or ToVersion child element to determine which metric source element to use for the version of the application server being monitored.

#### **Hierarchy**

```
Metrics
 Metric+ {id, name, alarm, report, graph, previous, description}
   MBean+ {instanceType, dataType}
   Calculation+
   JMXActions? {id}
```
The Metrics and Metric elements are child elements of the MetricDefinitions element.

#### **Attributes**

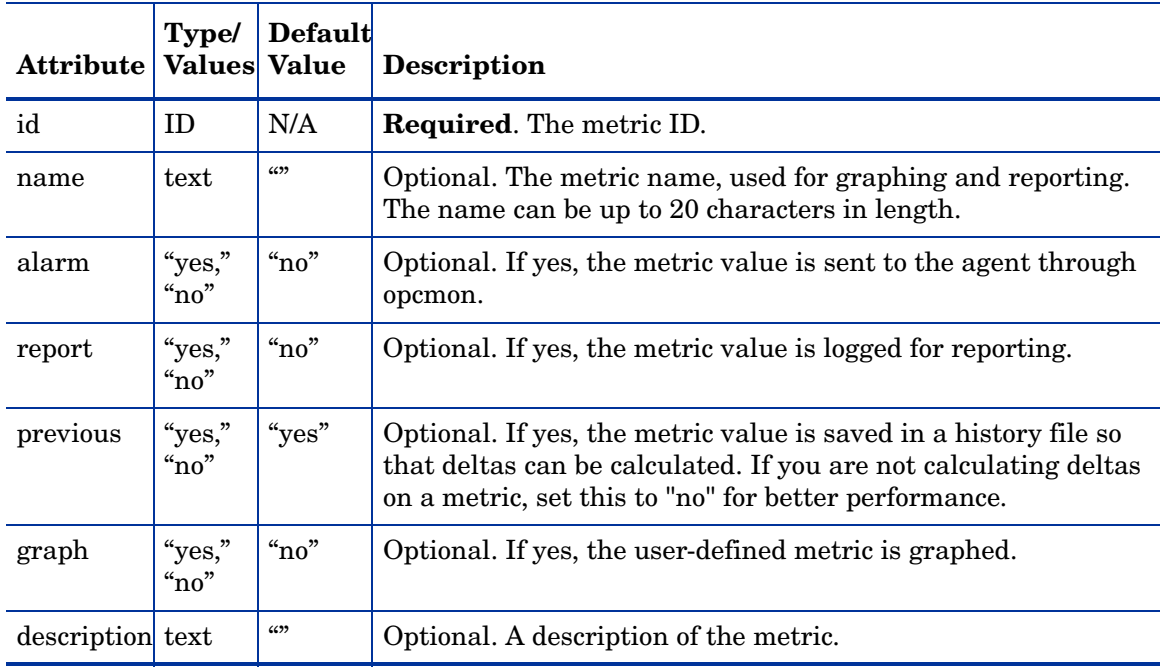

#### **Syntax**

```
<!ELEMENT Metrics (Metric+)>
<!ATTLIST Metrics %reportNameSpace;>
<!ELEMENT Metric ((MBean+| Calculation+),JMXActions?)>
<!ATTLIST Metric id ID #REQUIRED
             name CDATA
             alarm (yes | no) "no"
             report (yes | no) "no"
             graph (yes | no) "no"
             previous (yes | no) "yes"
             description CDATA #IMPLIED >
```
### Numeric Element

The Numeric element defines the value type and value either passed as a parameter or assigned to an MBean attribute. The Numeric element contains a formula, defined by the Formula element, (for more information, see [Formula Element on page 57\)](#page-56-0) that specifies the mathematical manipulation of other metric values. The result of the formula is the value.

#### **Hierarchy**

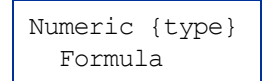

The Numeric element is a child element of the Parameter and Value elements.

#### **Attribute**

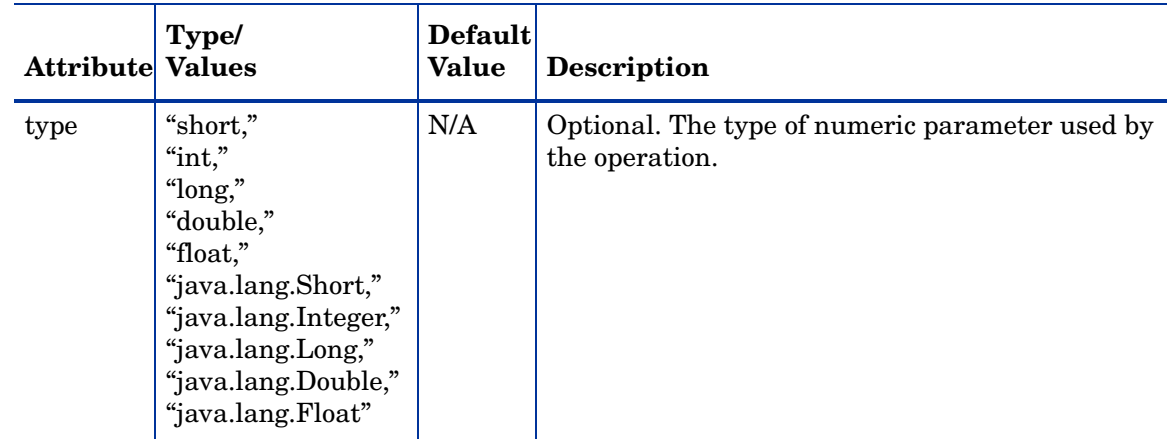

#### **Syntax**

```
<!ELEMENT Numeric (Formula)>
<!ATTLIST Numeric type (short | int | long | double |
                            float | java.lang.Short |
                            java.lang.Integer |
                            java.lang.Long |
                            java.lang.Double |
                            java.lang.Float) #IMPLIED
```
#### Example

```
<Numeric>
 <Formula>JMSServerConfig_MessagesMaximum + (5-5)</Formula>
</Numeric>
```
This example indicates that the value obtained from the formula, JMSServerConfig MessagesMaximum +  $(5-5)$  will be an integer. See [Sample 2 on page 50.](#page-49-0)

### ObjectName Element

The ObjectName element is the JMX-compliant object name of the MBean. The object name can include JMX-compliant pattern matching.

#### **Hierarchy**

ObjectName

The ObjectName element is a child element of the JMXCalls and MBean elements. The ObjectName element does not contain any child elements nor attributes.

#### **Syntax**

<!ELEMENT ObjectName (#PCDATA)>

#### Example

<ObjectName>\*:\*,Type=ExecuteQueue</ObjectName>

This example indicates that  $*:$ , Type=ExecuteQueue is the JMX-compliant object name of the MBean. See [Sample 1 on page 49.](#page-48-0)

### ObjectNameKey Element

The ObjectNameKey uniquely identifies multi-instance MBeans. Specify this element consistently when defining multi-instance metric calculations.

#### **Hierarchy**

ObjectnameKey

The ObjectNameKey element is a child element of the InstanceId element.

The ObjectNameKey element does not contain any child elements nor attributes.

#### **Syntax**

<!ELEMENT ObjectNameKey (#PCDATA)>

#### Example

<ObjectNameKey>Type=JMSServerConfig</ObjectNameKey>

This example identifies multi-instance MBeans of type JMSServerConfig.

### Operation Element

The Operation element defines the MBean operation to be performed on an attribute.

#### **Hierarchy**

Operation

The Operation element is a child element of the Invoke element.

The Operation element does not contain any child elements nor attributes.

#### **Syntax**

<!ELEMENT Operation (#PCDATA)>

#### Example

<Operation>stagingEnabled</Operation>

This example indicates that the collector must perform the StagingEnabled operation on an attribute. See [Sample 2 on page 50](#page-49-0).

### Parameters and Parameter Elements

The Parameters and Parameter elements define the MBean operation parameter values. Parameters must be specified for operations that accept parameters.

```
Hierarchy
```

```
Parameters
  Parameter+
    Numeric {type}
      Formula
    String {value}
    Boolean 
{value}
```
The Parameters and Parameter elements are child elements of the Invoke element.

The Parameters and Parameter elements do not contain any attributes

#### **Syntax**

<!ELEMENT Parameters (Parameter)+> <!ELEMENT Parameter (Numeric | String | Boolean)>
## Example

```
<Parameters>
  <Parameter>
    <String value="examplesServer"/>
 </Parameter>
</Parameters>
```
<span id="page-72-1"></span>This example indicates that a string parameter "examplesServer" is passed for an operation. See [Sample 2 on page 50](#page-49-0).

# Set Element

<span id="page-72-2"></span>The Set element assigns a value to the specified attribute.

## **Hierarchy**

```
Set {id}
 Attribute
 Value
   Numeric {type}
     Formula
    String {value}
    Boolean {value}
```
<span id="page-72-0"></span>The Set element is a child element of the JMXCalls element.

## **Attribute**

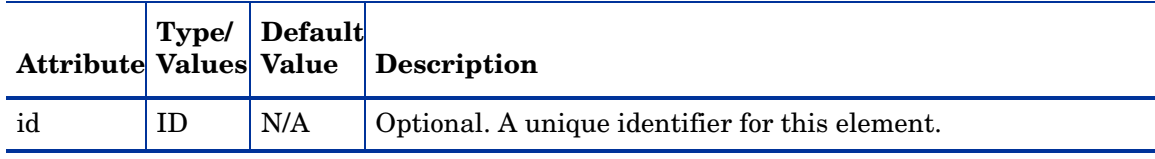

# <span id="page-72-3"></span>**Syntax**

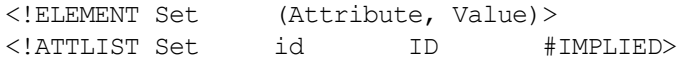

## Example

```
<Set>
 <Attribute>MessagesMaximum</Attribute>
 <Value>
   <Numeric>
     <Formula>JMSServerConfig_MessagesMaximum + (5-5)</Formula>
```

```
</Numeric>
  </Value>
</Set>
```
This example indicates that the collector will perform JMX Actions on the attribute MessagesMaximum of an Mbean (not mentioned in the example). The collector will then set the value of the attribute MessagesMaximum to the value obtained by the formula MSServerConfig MessagesMaximum + (5-5). See [Sample 2 on page 50](#page-49-0).

# String Element

<span id="page-73-2"></span><span id="page-73-1"></span>The String element defines the string used by the operation.

## **Hierarchy**

String {value}

The String element is a child element of the Parameter and Value elements.

<span id="page-73-0"></span>The String element does not contain any child elements.

### **Attribute**

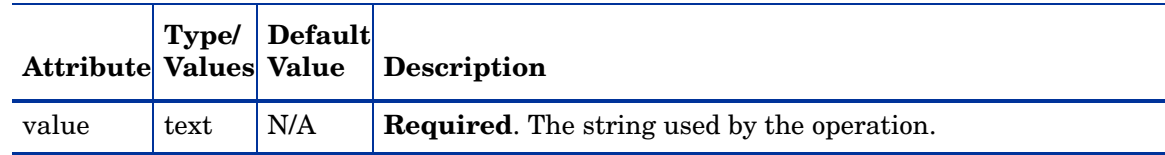

## <span id="page-73-3"></span>**Syntax**

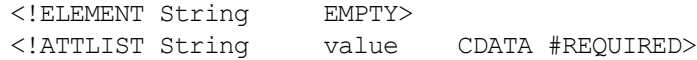

## Example

<String value="examplesServer"/>

This example indicates that a string value examplesServer is used by an operation. [Sample 2](#page-49-0) [on page 50](#page-49-0)

# ToVersion Element

See [FromVersion and ToVersion Elements on page 58](#page-57-0) for information about the ToVersion element.

# Value Element

<span id="page-74-1"></span><span id="page-74-0"></span>The Value element is the value to assign to the attribute. The value can be a number, string or boolean.

## **Hierarchy**

```
Value
 Numeric {type}
   Formula
  String {value}
  Boolean {value}
```
The Value element is a child element of the Set element.

<span id="page-74-2"></span>The Value element does not contain any attributes.

## **Syntax**

<!ELEMENT Value (Numeric | String | Boolean)>

## Example

```
<Value>
  <Numeric>
    <Formula>JMSServerConfig_MessagesMaximum + (5-5)</Formula>
  </Numeric>
</Value>
```
This example indicates that the collector will assign the numeric value obtained from the formula JMSServerConfig MessagesMaximum + (5-5)to an MBean. See Sample 2 on [page 50.](#page-49-0)

# B Add JMX Actions

<span id="page-76-1"></span>JMX actions are one or more JMX calls (invoke, get, set) performed on one or more MBean instances.

JMX actions are executed from the collector command. A single JMX call can be defined on the command itself or multiple calls can be defined in an XML file (such as a UDM file).

This appendix contains the following:

- • [Using the Collector Command Parameters](#page-76-0)  Describes the collector command parameters and how to define a single JMX call using the collector command
- • [Defining JMX Actions in XML](#page-80-0)  Explains how to define and implement JMX actions in an XML file
- <span id="page-76-2"></span>• [Defining JMX Actions in a Metric Definition](#page-85-0) – Explains how to define and implement JMX actions in a UDM file

# <span id="page-76-0"></span>Using the Collector Command Parameters

To implement a JMX action using the collector command, include the -a parameter and then choose the -mbean, -xml or -m parameter.

-mbean performs a single JMX call specified in the command line:

```
-a -mbean <objectname>
   { -get <attribute> |
     -invoke <operation> [[-type <parameter type>] <parameter value>]... |
     -set <attribute> <value>
   } [-i <servers>] [-o <object>]
```
-xml performs one or more JMX calls defined in the specified XML file:

-xml <filename> [-i <servers>] [-o <object>]

-m performs one or more JMX calls defined in the UDM file for the specified metric:

-m <metric id> [-i <servers>] [-o <object>]

The following are the JMX actions parameters that can be used in the collector command:

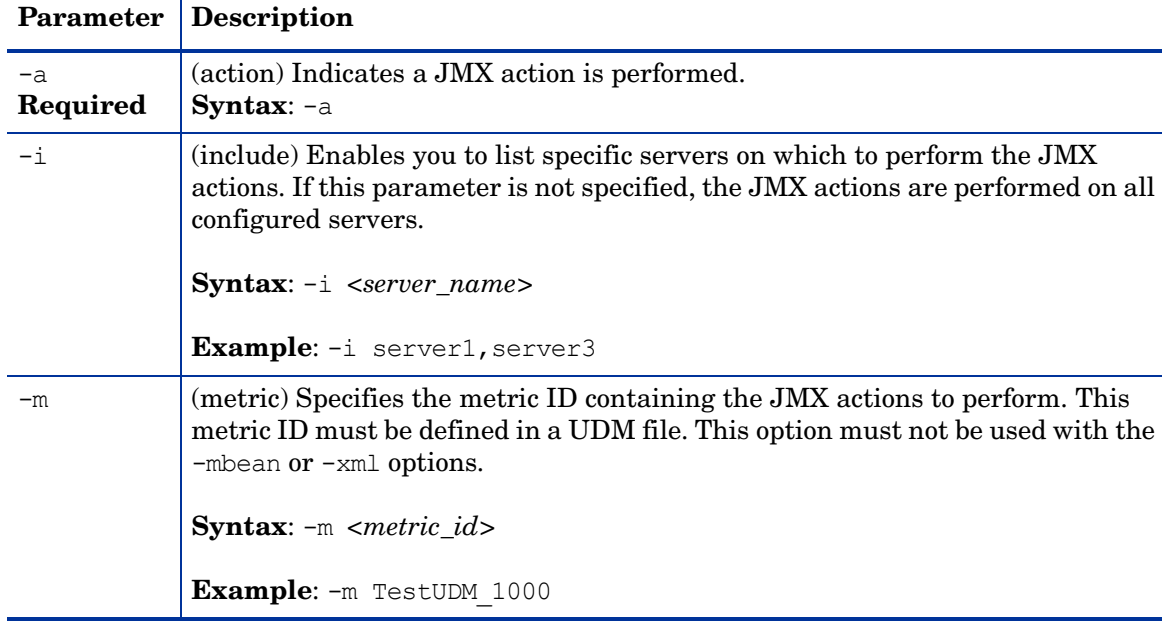

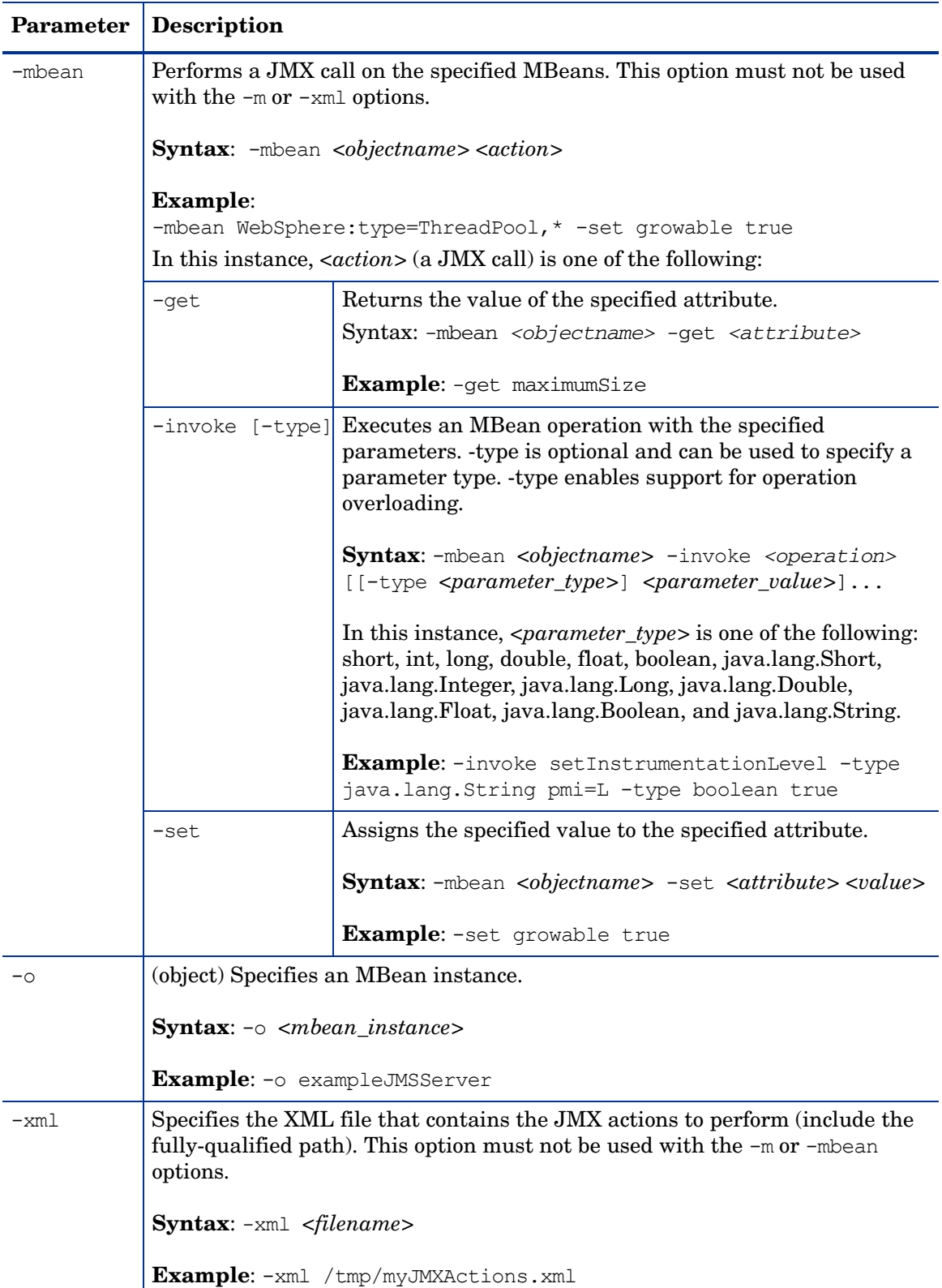

## WebSphere SPI Command Line Examples

The following are examples of performing a single JMX call from the collector command line:

• Set the maximum size for an alarming thread pool to 500 (in this instance, <\$OPTION(instancename)> specifies an alarming instance):

```
wasspi perl su -S wasspi ca -prod wbs -a -mbean
WebSphere:type=ThreadPool,* -set maximumSize 500 -o
<$OPTION(instancename)>
```
• Set the instrumentation levels to low on all PMI modules:

```
wasspi perl su -S wasspi ca -prod wbs -a -mbean WebSphere:type=Perf,*
-invoke setInstrumentationLevel -type java.lang.String pmi=L
```
• Set the ThreadPool maximumSize attribute to 50 on multiple MBean instances:

wasspi perl su -S wasspi ca -prod wbs -a -mbean WebSphere:type=ThreadPool,\* -set maximumSize 50 -i server1

• Set the ThreadPool maximumSize attribute to 50 on a specific MBean instance:

```
wasspi perl su -S wasspi ca -prod wbs -a -mbean
WebSphere:type=ThreadPool,* -set maximumSize 50 -i server1 -o
MessageListenerThreadPool
```
• Invoke an operation on a specific MBean instance:

```
wasspi perl su -S wasspi ca -prod wbs -a -mbean WebSphere:type=Perf,*
-invoke setInstrumentationLevel pmi=m true -i server1 -o PerfMBean
```
• Get the ThreadPool maximumSize attribute:

```
wasspi perl su -S wasspi ca -prod wbs -a -mbean
WebSphere:type=ThreadPool,* -get maximumSize -i server1
```
### WebLogic SPI Command Line Examples

The following are examples of performing a single JMX call from the collector command line:

• Set the maximum threads for an alarming WebLogic execute queue to 50 (in this instance, <\$OPTION(instancename)> specifies an alarming instance):

```
wasspi perl su -S wasspi ca -prod wls -a
-mbean "PetStore:*, Type=ExecuteQueueConfig"
-set ThreadsMaximum 50 -o <$OPTION(instancename)>
```
• Set the Messages Maximum attribute to 25000 on multiple MBean instances:

```
wasspi perl su -S wasspi ca -prod wls -a -mbean *:*, Type=JMSServerConfig
-set MessagesMaximum 250000 -i examplesServer
```
• Set the MessagesMaximum attribute to 25000 on a specific MBean instance:

```
wasspi perl su -S wasspi ca -prod wls -a -mbean *:*,Type=JMSServerConfig
-set MessagesMaximum 250000 -i examplesServer -o examplesJMSServer
```
• Invoke an operation on multiple MBean instances:

```
wasspi perl su -S wasspi ca -prod wls -a -mbean *:*,Type=ApplicationConfig
-invoke staged -i examplesServer
```
• Get the MessagesMaximum attribute:

```
wasspi perl su -S wasspi ca -prod wls -a -mbean *:*,Type=JMSServerConfig
-get MessagesMaximum -i examplesServer
```
## Oracle AS SPI (version 10gR3 only) Command Line Examples

The following are examples of performing a single JMX call from the collector command line:

• Set the ThreadPool maximumSize attribute to 50 on multiple MBean instances:

```
wasspi_perl_su -S wasspi_ca -prod oas -a -mbean *:*,j2eeType=ThreadPool
-set maxPoolSize 40 -i home
```
• Get the ThreadPool maximumSize attribute:

```
wasspi perl su -S wasspi ca -prod oas -a -mbean *:*,j2eeType=ThreadPool
-get maxPoolSize -i home
```
• Set the maximum time in seconds that the data source will wait while attempting to connect to a database:

```
wasspi perl su -S wasspi ca -prod oas -a -mbean
*:*,j2eeType=JDBCDataSource
-set loginTimeout 200 -i home
```
• Get the maximum time in seconds that the data source will wait while attempting to connect to a database:

```
wasspi perl su -S wasspi ca -prod oas -a -mbean
*:*,j2eeType=JDBCDataSource
-get loginTimeout -i home
```
• Invoke an operation to set the value of a given system property:

```
wasspi perl su -S wasspi ca -prod oas -a -mbean *:*,j2eeType=JVM
-invoke setproperty key="TestVariable" value="test1" -i home
```
• Invoke an operation to return the value of a given system property:

```
wasspi perl su -S wasspi ca -prod oas -a -mbean *:*,j2eeType=JVM
-invoke getproperty key="TestVariable" -i home
```
# <span id="page-80-0"></span>Defining JMX Actions in XML

To implement JMX actions defined in an XML file, on the collector command line, include the -a and -xml parameters and specify the XML file to use. The JMX actions defined in the specified XML file are performed.

- 1 Create an XML file containing JMX actions. Follow the syntax for the JMXActions element defined by the metric definitions DTD (see [Appendix A, Metric Definitions DTD](#page-46-0) for more details about each element and attribute and [XML File Examples on page 82](#page-81-0) for example XML files).
- 2 Copy and rename a monitor policy.
- 3 Modify the command line and remove the  $-m$  parameter and its specified metric numbers.
- 4 Modify the command line and include the  $-a$  and  $-xm$  parameters followed by the name of the XML file. Include the fully-qualified path with the filename.
- 5 Distribute the new policy.

## <span id="page-81-0"></span>XML File Examples

```
• The following is an example XML file for WebSphere SPI (available online in 
   /var/opt/OV/wasspi/wbs/conf/JMXActions-sample.xml or 
   /var/opt/OV/conf/wbs/JMXActions-sample.xml):
   <?xml version="1.0" encoding="UTF-8"?>
   <!DOCTYPE JMXActions SYSTEM "JMXActions.dtd">
   \langle!-- @WHAT STRING@ -->
   <!-- Sample JMX Actions XML -->
   <JMXActions>
     <!-- The Following action modifies maximum size
          and sets growable to true on all thread pool instances.
          'Get' elements are included only for validation.
     --&><JMXAction>
     <JMXCalls>
       <ObjectName>WebSphere:type=ThreadPool,*</ObjectName>
       <Set>
         <Attribute>maximumSize</Attribute>
         <!-- Do a non-destructive set for demo only.
              ThreadPool_maximumSize is defined in UDM file 
   wasspi wbs UDMMetrics-sample
              Therefore, UDM configuration needs to specify 
   wasspi wbs UDMMetrics-sample.
         -->
         <Value>
           <Numeric>
             <Formula>ThreadPool_maximumSize + (2-2)</Formula>
           </Numeric>
         </Value>
       </Set>
       <!-- Optional Get to validate prior Set. -->
       <Get>
         <Attribute>maximumSize</Attribute>
       \langleGet\rangle<Set>
         <Attribute>growable</Attribute>
         <Value>
           <Boolean value="true"/>
         </Value>
       \langle/Set\rangle<!-- Optional Get to validate prior Set. -->
       \langleGet\rangle<Attribute>growable</Attribute>
       </Get>
     </JMXCalls>
    </JMXAction>
     <!-- The Following action will recursively set
          instrumentation levels to low on all PMI modules. The
          getInstrumentationLevelString operation is defined only for
```

```
validation.
     --&><JMXAction>
     <JMXCalls>
       <ObjectName>WebSphere:type=Perf,*</ObjectName>
       <Invoke>
         <Operation>setInstrumentationLevel</Operation>
         <Parameters>
           <Parameter>
             <String value="pmi=l"/>
           </Parameter>
           <Parameter>
             <Boolean value="true"/>
           </Parameter>
         </Parameters>
       </Invoke>
       <!-- Optional to validate prior setInstrumentationLevel. -->
       <Invoke>
         <Operation>getInstrumentationLevelString</Operation>
       </Invoke>
     </JMXCalls>
    </JMXAction>
   </JMXActions>
• The following is an example XML file for WebLogic SPI (available online in 
   /var/opt/OV/wasspi/wls/conf/JMXActions-sample.xml or 
   /var/opt/OV/conf/wls/JMXActions-sample.xml):
   <?xml version="1.0" encoding="UTF-8"?>
   <!DOCTYPE JMXActions SYSTEM "JMXActions.dtd">
   \langle!-- @WHAT STRING@ -->
   <!-- Sample JMX Actions XML -->
```

```
<JMXActions>
  <!-- This action will modify maximum
      messages on all JMS server instances.
      A 'Get' element is defined only for validation.
  --<JMXAction>
  <JMXCalls>
   <ObjectName>*:*,Type=JMSServerConfig</ObjectName>
    <!-- Rewrite same value.
         JMSServerConfig_MessagesMaximum is defined in UDM file
         wasspi_wls_UDMMetrics-sample Therefore, UDM configuration needs 
to specify
        wasspi wls UDMMetrics-sample.
    --&<Set>
      <Attribute>MessagesMaximum</Attribute>
     <Value>
        <Numeric>
          <Formula>JMSServerConfig_MessagesMaximum + (5-5)</Formula>
        </Numeric>
```

```
</Value>
    </Set>
    <Get>
      <Attribute>MessagesMaximum</Attribute>
    \langle/Get\rangle</JMXCalls>
 </JMXAction>
  <!-- The following action demonstrates an operation invoke.
  -->
<JMXAction>
  <JMXCalls>
    <ObjectName>*:*,Type=ApplicationConfig</ObjectName>
    <!-- A non-modifying operation for demonstration only. -->
    <Invoke>
      <Operation>stagingEnabled</Operation>
      <Parameters>
        <Parameter>
          <String value="examplesServer"/>
        </Parameter>
      </Parameters>
    </Invoke>
  </JMXCalls>
</JMXAction>
</JMXActions>
```
• The following is an example XML file for Oracle AS SPI (version 10gR3 only) available online in

```
/var/opt/OV/wasspi/oas/conf/JMXActions-sample.xml or 
/var/opt/OV/conf/oas/JMXActions-sample.xml:
```

```
<?xml version="1.0" encoding="UTF-8"?> 
<!DOCTYPE JMXActions SYSTEM "JMXActions.dtd">
```
 $\langle$ !-- @WHAT STRING@ -->

<!-- Sample JMX Actions XML -->

<JMXActions>

```
<JMXAction>
  <JMXCalls>
    <ObjectName>*:*,j2eeType=ThreadPool</ObjectName>
    <!-- Set a new value.
         ThreadPool_maxPoolSize is defined in UDM file
         wasspi oas UDMMetrics-sample
         Therefore, UDM configuration needs to specify 
wasspi_oas_UDMMetrics-sample.
   -->
    <Set>
      <Attribute>maxPoolSize</Attribute>
      <Value>
        <Numeric>
          <Formula>ThreadPool_poolSize + (5)</Formula>
        </Numeric>
      </Value>
    </Set>
```

```
<Get>
      <Attribute>maxPoolSize</Attribute>
    \langle/Get\rangle</JMXCalls>
</JMXAction>
  <!-- The following action demonstrates an operation invoke.
  \rightarrow<JMXAction>
  <JMXCalls>
    <ObjectName>*:*,j2eeType=JVM</ObjectName>
    <!-- Invoke an operation to set the value of a given system 
         property : For demonstration only.
    --&<Invoke>
      <Operation>setproperty</Operation>
      <Parameters>
        <Parameter>
          <String key="TestVariable"/>
        </Parameter>
        <Parameter>
          <String value="test1"/>
        </Parameter>
      </Parameters>
    </Invoke>
  </JMXCalls>
</JMXAction>
</JMXActions>
```
## Command Line Examples

<span id="page-84-0"></span>The following are examples of implementing a JMX action from the collector command line using the example JMX actions XML file:

```
• wasspi perl su -S wasspi ca -prod wbs -a
   -xml /var/opt/OV/wasspi/wbs/conf/JMXActions-sample.xml 
  -i examplesServer
```
- wasspi perl su -S wasspi ca -prod wls -a -xml /var/opt/OV/wasspi/wls/conf/JMXActions-sample.xml -i examplesServer
- wasspi\_perl\_su -S wasspi\_ca -prod oas -a -xml /var/opt/OV/wasspi/oas/conf/JMXActions-sample.xml -i examplesServer

# <span id="page-85-0"></span>Defining JMX Actions in a Metric Definition

<span id="page-85-2"></span>To implement JMX actions defined in a UDM file, on the collector command line, include the -a and -m parameters and specify the metric ID containing the action. The JMX actions defined for the specified metric are performed.

- 1 Edit the UDM file containing the metric that will perform JMX actions. You cannot create JMX actions using the JMB. Instead, you must manually edit the UDM file. Follow the syntax for the JMXActions element defined by the metric definitions DTD (see [Appendix](#page-46-0)  [A, Metric Definitions DTD](#page-46-0) for more details about each element and attribute and [UDM](#page-85-1)  [File Examples on page 86](#page-85-1) for example UDM files).
- 2 Copy and rename a collector policy.
- 3 Modify the command line and remove the  $-m$  parameter and its specified metric numbers.
- 4 Modify the command line and include the -a and -m parameter followed by the metric ID.
- <span id="page-85-4"></span>5 Distribute the new policy.

### <span id="page-85-1"></span>UDM File Examples

• The following are example metrics for WebSphere SPI (available online in the  $\sqrt{\varphi(t)}$ jmb/samples/wasspi wbs UDMMetrics-sample.xml file):

```
<!-- The Following metric defines a JMX action which will modify maximum 
size
     and set growable to true on all thread pool instances. 'Get' elements
     are included only for validation.
-->
<Metric id="TestUDM_1000" description="systemModule.freeMemory" 
alarm="yes">
  <JMXActions>
   <JMXAction>
    <JMXCalls>
      <ObjectName>WebSphere:type=ThreadPool,*</ObjectName>
      <Set>
        <Attribute>maximumSize</Attribute>
        <!-- Do a non-destructive set for demo only. -->
        <Value>
          <Numeric>
            <Formula>ThreadPool_maximumSize + (2-2)</Formula>
          </Numeric>
        </Value>
      \langle/Set\rangle<!-- Optional Get to validate prior Set. -->
      <Get>
        <Attribute>maximumSize</Attribute>
      </Get>
      <Set>
        <Attribute>growable</Attribute>
        <Value>
          <Boolean value="true"/>
        </Value>
      </Set>
      <!-- Optional Get to validate prior Set. -->
```

```
<Get>
        <Attribute>growable</Attribute>
      </Get>
    </JMXCalls>
   </JMXAction>
  </JMXActions>
</Metric>
<!-- The Following metric defines a JMX action which will recursively set
     instrumentation levels to low on all PMI modules. The
     getInstrumentationLevelString operation is defined only for 
validation.
-->
<Metric id="TestUDM_1001" description="systemModule.cpuUtilization" 
alarm="yes">
 <JMXActions>
   <JMXAction>
    <JMXCalls>
      <ObjectName>WebSphere:type=Perf,*</ObjectName>
      <Invoke>
        <Operation>setInstrumentationLevel</Operation>
        <Parameters>
         <Parameter>
           <String value="pmi=l"/>
         </Parameter>
         <Parameter>
           <Boolean value="true"/>
         </Parameter>
        </Parameters>
      </Invoke>
      <!-- Optional to validate prior setInstrumentationLevel. -->
      <Invoke>
        <Operation>getInstrumentationLevelString</Operation>
      </Invoke>
    </JMXCalls>
   </JMXAction>
  </JMXActions>
</Metric>
```
• The following are example metrics for WebLogic SPI (available online in the  $\sqrt{\text{opt}/\text{OV}}$ ) jmb/samples/wasspi\_wls\_UDMMetrics-sample.xml file):

```
<!-- The Following metric defines a JMX action which will modify maximum
    messages on all JMS server instances.
     A 'Get' element is defined only for validation.
--&><Metric id="TestUDM_1000" alarm="yes">
  <MBean instanceType="multi">
    <ObjectName>*:*,Type=JMSServerRuntime</ObjectName>
    <Attribute>MessagesCurrentCount</Attribute>
  </MBean>
  <JMXActions>
   <JMXAction>
   <JMXCalls>
      <ObjectName>*:*,Type=JMSServerConfig</ObjectName>
      <!-- Rewrite same value. -->
```

```
<Set>
        <Attribute>MessagesMaximum</Attribute>
        \langleValue>
          <Numeric>
            <Formula>JMSServerConfig_MessagesMaximum + (5-5)</Formula>
          </Numeric>
        </Value>
      </Set>
      <Get>
        <Attribute>MessagesMaximum</Attribute>
      \langleGet>
    </JMXCalls>
   </JMXAction>
  </JMXActions>
</Metric>
<!-- The Following metric defines a JMX action which demonstrates an 
operation
     invoke.
-->
<Metric id="TestUDM_1001" alarm="yes">
  <MBean instanceType="multi">
    <ObjectName>*:*,Type=ApplicationConfig</ObjectName>
    <Attribute>LoadOrder</Attribute>
  </MBean>
  <JMXActions>
   <JMXAction>
    <JMXCalls>
      <ObjectName>*:*,Type=ApplicationConfig</ObjectName>
      <!-- A non-modifying operation for demonstration only. -->
      <Invoke>
        <Operation>stagingEnabled</Operation>
        <Parameters>
         <Parameter>
           <String value="examplesServer"/>
         </Parameter>
        </Parameters>
      </Invoke>
    </JMXCalls>
   </JMXAction>
  </JMXActions>
</Metric>
```
• The following are example metrics for Oracle AS SPI (version 10gR3 only) (available online in the /opt/OV/jmb/samples/wasspi\_oas\_UDMMetrics-sample.xml file):

```
<?xml version="1.0" encoding="UTF-8"?>
<!DOCTYPE MetricDefinitions SYSTEM "MetricDefinitions.dtd">
<!-- sample UDM metrics configuration File -->
<MetricDefinitions>
  <Metrics>
    <!-- The following metrics illustrate some of the options available
   when creating user-defined metrics.
   --&><!-- The following metric uses an MBean that can have multiple 
   instances in the MBean server. Note that JMX-compliant pattern-
```

```
matching can be used in the MBean ObjectName tag.
    --&<Metric id="OASSPI_0100" name="ThreadPoolWaitCnt" alarm="yes">
      <MBean instanceType="multi">
        <FromVersion server="10.1" update="3" />
        <ObjectName>*:*,j2eeType=ThreadPool</ObjectName>
        <Attribute>queueSize</Attribute>
      </MBean>
    </Metric>
    <!-- The following 2 metrics are "base" metrics.They are used in the
    calculation of a "final" metric and are not alarmed, reported, or
    graphed themselves. Base metrics may have an 'id' that begins with a
   letter (case-sensitive) followed by any combination of letters, 
   numbers, and underscore.
    -->
    <Metric id="JVM_HeapFreeCurrent" alarm="no">
      <MBean instanceType="single">
        <FromVersion server="10.1" update="3" />
        <ObjectName>*:*,Type=JVM</ObjectName>
        <Attribute>freeMemory</Attribute>
      </MBean>
    </Metric>
    <Metric id="JVM_HeapSizeCurrent" alarm="no">
      <MBean instanceType="single">
        <FromVersion server="10.1" update="3" />
        <ObjectName>*:*,Type=JVM</ObjectName>
        <Attribute>totalMemory</Attribute>
      </MBean>
    </Metric>
    <!-- The following metric illustrates a calculated metric. The 
    calculation is based on the previous 2 "base" metrics.
    --&><Metric id="OASSPI_0101" name="JVMMemUtilPct" alarm="yes" graph="yes">
      <Calculation>
        <FromVersion server="10.1" update="3" />
        <Formula>((JVM_HeapSizeCurrent-JVM_HeapFreeCurrent)/
JVM_HeapSizeCurrent)*100
        </Formula>
        </Calculation>
    </Metric>
    <!-- The following metric illustrates a mapping from the actual
    string value returned by the MBean attribute to a numeric value so
   that an alarming threshold can be specified in a monitor policy.
    that the 'datatype' must be specified as 'string'. 
    -->
    <Metric id="OASSPI_0102" name="State" alarm="yes" report="no">
      <MBean dataType="string">
        <ObjectName>*:*,Type=J2EEServer</ObjectName>
        <Attribute>eventProvider</Attribute>
        <AttributeValueMapping>
          <Map from="true" to="1" />
        <Map from="false" to="2" />
         </AttributeValueMapping>
      </MBean>
    </Metric>
```

```
<!-- Metric IDs that are referenced from the collector command line 
    must have a prefix followed by four digits. The default prefix is 
    'WLSSPI '. The 'prefix' option must be used on the command line for
    the following metric since this metric has a different prefix than 
    'WLSSPI '. Example: wasspi wls ca -c FIRST CLIENT 60-5MIN -x
    prefix=Testing_ -m 792 ...
    --&></Metric>
    <Metric id="Testing_0103" alarm="no">
      <MBean>
        <ObjectName>*:*,Type=J2EEServer</ObjectName>
        <Attribute>node</Attribute>
      </MBean>
    </Metric>
    <!-- This metric is used in a subsequent JMX action calculation. 
    -->
    <Metric id="ThreadPool_poolSize">
      <MBean instanceType="multi">
        <ObjectName>*:*,Type=ThreadPool</ObjectName>
        <Attribute>poolSize</Attribute>
      </MBean>
    </Metric>
    <!-- The Following metric defines a JMX action which will modify 
    maximum messages on all JMS server instances.A 'Get' element is 
    defined only for validation. 
    --&<Metric id="TestUDM_1000" alarm="yes">
      <MBean instanceType="multi">
        <ObjectName>*:*,Type=ThreadPool</ObjectName>
        <Attribute>queueCapacity</Attribute>
      </MBean>
      <JMXActions>
        <JMXAction>
          <JMXCalls>
            <ObjectName>*:*,j2eeType=ThreadPool</ObjectName>
            <!-- Set a new value. 
            ThreadPool_poolSize is defined in UDM file 
wasspi oas UDMMetrics-
            sample 
            Therefore, UDM configuration needs to specify 
wasspi_oas_UDMMetrics-
            sample 
            -->
            <Set>
              <Attribute>maxPoolSize</Attribute>
                <Value>
                <Numeric>
                  <Formula>ThreadPool_poolSize + (5)
                  </Formula>
                </Numeric>
                </Value>
             </Set>
             <Get>
               <Attribute>maxPoolSize</Attribute>
```

```
\langle/Get\rangle</JMXCalls>
      </JMXAction>
    </JMXActions>
 </Metric>
 <!-- The Following metric defines a JMX action which demonstrates an 
  operation invoke.
  -->
 <Metric id="TestUDM_1001" alarm="yes">
    <MBean instanceType="multi">
      <ObjectName>*:*,Type=J2EEApplication</ObjectName>
      <Attribute>applicationRootDirectoryPath</Attribute>
    </MBean>
    <JMXActions>
      <JMXAction>
        <JMXCalls>
          <ObjectName>*:*,j2eeType=JVM</ObjectName>
          <!-- Invoke an operation to set the value of a given system 
          property : For demonstration only.
          -->
          <Invoke>
            <Operation>setproperty</Operation>
                    <Parameters>
                      <Parameter>
                        <String key="TestVariable" />
                      </Parameter>
                      <Parameter>
                        <String value="test1" />
                      </Parameter>
                    </Parameters>
          </Invoke>
        </JMXCalls>
      </JMXAction>
    </JMXActions>
 </Metric>
<Metrics>
```
<span id="page-90-0"></span><MetricDefinitions>

### Command Line Examples

The following are examples of implementing a JMX action from the collector command line using the example metrics:

• Use the sample UDM TestUDM\_1000 in the wasspi wbs UDMMetrics-sample.xml file:

<span id="page-90-2"></span><span id="page-90-1"></span>wasspi perl su -S wasspi ca -prod wbs -a -m TestUDM 1000 -i examplesServer

• Use the sample UDM TestUDM\_1001 in the wasspioas UDMMetrics-sample.xml file:

```
wasspi perl su -S wasspi ca -prod oas -a -m TestUDM 1001 -i examplesServer
```
• Use the sample UDM TestUDM\_1001 in the wasspi\_wls\_UDMMetrics-sample.xml file:

```
wasspi_perl_su -S wasspi_ca -prod wls -a -m TestUDM_1001 -i examplesServer
```
# **Index**

### A

actions automatic, [36](#page-35-0) customizing, [36](#page-35-1) operator-initiated, [36](#page-35-2) adding JMX actions, [77](#page-76-1) message group, [23](#page-22-0) AggregationKey element, [52](#page-51-0) hierarchy, [53](#page-52-0) syntax, [53](#page-52-1) AggregationKeys element, [52](#page-51-0) hierarchy, [53](#page-52-0) syntax, [53](#page-52-1) alarms modifying, [37](#page-36-0) analyzer command, see collector command, [38](#page-37-0) assigning operator responsibilities, [23](#page-22-1) Attribute element, [53](#page-52-2) hierarchy, [53](#page-52-3) syntax, [53](#page-52-4) AttributeFilter element, [54](#page-53-0) attributes, [54](#page-53-1) hierarchy, [54](#page-53-2) syntax, [54](#page-53-3) attributes AttributeFilter element, [54](#page-53-1) Boolean element, [56](#page-55-0) FromVersion element, [59](#page-58-0) Get element, [60](#page-59-0) Invoke element, [61](#page-60-0) JMXAction element, [63](#page-62-0) JMXActions element, [64](#page-63-0) JMXCalls element, [65](#page-64-0) Map element, [66](#page-65-0) MBean element, [67](#page-66-0) Metric element, [69](#page-68-0) Numeric element, [70](#page-69-0) Set element, [73](#page-72-0) String element, [74](#page-73-0) ToVersion element, [59](#page-58-0)

AttributeValueMapping element, [55](#page-54-0) hierarchy, [55](#page-54-1) syntax, [55](#page-54-2) automatic actions, [36](#page-35-0)

### B

Boolean element, [56](#page-55-1) attributes, [56](#page-55-0) hierarchy, [56](#page-55-2) syntax, [56](#page-55-3)

### C

Calculation element, [56](#page-55-4) hierarchy, [57](#page-56-0) syntax, [57](#page-56-1) COLLECT\_METADATA property setting, [22](#page-21-0) collecting MBean data, [21](#page-20-0) collector command examples, [39](#page-38-0) JMX actions and UDM file, [91](#page-90-0) JMX actions parameters, [77](#page-76-2) options, [38](#page-37-0) UDM file and JMX actions, [91](#page-90-0) using an XML file, [85](#page-84-0) WBS-SPI examples, [80](#page-79-0) WLS-SPI examples, [80](#page-79-1) collector policies creating, [38](#page-37-1) naming, [38](#page-37-2) setting threshold monitors, [38](#page-37-2) collector policy, [14](#page-13-0) Command line example, [91,](#page-90-1) [92](#page-91-0) conditional properties setting, [22](#page-21-1) configuring COLLECT\_METADATA property, [22](#page-21-0) JMB\_JAVA\_HOME property, [22](#page-21-2) MBean server, [22](#page-21-3) WebLogic MBean server, [22](#page-21-4) WebSphere MBean server, [22](#page-21-4)

creating collector policies, [38](#page-37-1) monitor policies, [38](#page-37-1) policies, [34](#page-33-0) policy group, [34](#page-33-0) UDMs, [31](#page-30-0) XML file for JMX actions, [81](#page-80-1) customizing actions, [36](#page-35-1) duration, [36](#page-35-3) message group, [36](#page-35-4) message text, [36](#page-35-5)

### D

deploying UDM file, [34](#page-33-1) Deploy UDM tool overview, [26](#page-25-0) running, [34](#page-33-1) what it does, [26](#page-25-1) developing UDMs, [31](#page-30-0) distributing policies, [39](#page-38-1) duration customizing, [36](#page-35-3)

severity, [36](#page-35-6) thresholds, [36](#page-35-7)

### E

editing alarms, [37](#page-36-0) UDM file, [86](#page-85-2) element AggregationKey, [52](#page-51-0) AggregationKeys, [52](#page-51-0) Attribute, [53](#page-52-2) AttributeFilter, [54](#page-53-0) AttributeValueMapping, [55](#page-54-0) Boolean, [56](#page-55-1) Calculation, [56](#page-55-4) Formula, [57](#page-56-2) FromVersion, [58](#page-57-1) Get, [60](#page-59-1) InstanceId, [60](#page-59-2) Invoke, [61](#page-60-1) JMXAction, [62](#page-61-0) JMXActions, [63](#page-62-1) JMXCalls, [65](#page-64-1) Map, [66](#page-65-1) MBean, [67](#page-66-1) Metric, [68](#page-67-0) MetricDefinitions, [68](#page-67-1) Metrics, [68](#page-67-0) Numeric, [70](#page-69-1) ObjectName, [71](#page-70-0) Operation, [72](#page-71-0) Parameter, [72](#page-71-1) Parameters, [72](#page-71-1) Set, [73](#page-72-1) String, [74](#page-73-1) ToVersion, [58](#page-57-1) Value, [75](#page-74-0) examples collector command, [39](#page-38-0)

### F

Formula element, [57](#page-56-2) functions, [58](#page-57-2) hierarchy, [57](#page-56-3) syntax, [57](#page-56-4) FromVersion element, [58](#page-57-1) attributes, [59](#page-58-0) hierarchy, [59](#page-58-1) syntax, [59](#page-58-2) functions Formula element, [58](#page-57-2)

### G

Gather MBean Data tool overview, [26](#page-25-2) required setup, [26](#page-25-3) running, [23](#page-22-2) what it does, [26](#page-25-4)

Get element, [60](#page-59-1) attributes, [60](#page-59-0) hierarchy, [60](#page-59-3) syntax, [60](#page-59-4)

### H

hierarchy AggregationKey element, [53](#page-52-0) AggregationKeys element, [53](#page-52-0) Attribute element, [53](#page-52-3) AttributeFilter element, [54](#page-53-2) AttributeValueMapping element, [55](#page-54-1) Boolean element, [56](#page-55-2) Calculation element, [57](#page-56-0) Formula element, [57](#page-56-3) FromVersion element, [59](#page-58-1) Get element, [60](#page-59-3) InstanceId element, [60](#page-59-5), [71](#page-70-1) Invoke element, [61](#page-60-2) JMXAction element, [62](#page-61-1) JMXActions element, [64](#page-63-1) JMXCalls element, [65](#page-64-2) Map element, [66](#page-65-2) MBean element, [67](#page-66-2) MetricDefinitions element, [68](#page-67-2) Metric element, [69](#page-68-1) Metrics element, [69](#page-68-1) Numeric element, [70](#page-69-2) ObjectName element, [71](#page-70-2) Operation element, [72](#page-71-2) Parameter element, [72](#page-71-3) Parameters element, [72](#page-71-3) Set element, [73](#page-72-2) String element, [74](#page-73-2) ToVersion element, [59](#page-58-1) Value element, [75](#page-74-1)

### I

installing MBean server requirements, [16](#page-15-0) SPI software, [16](#page-15-1) swinstall, [16,](#page-15-2) [17](#page-16-0) InstanceId element, [60](#page-59-2) hierarchy, [60,](#page-59-5) [71](#page-70-1) syntax, [61](#page-60-3) Invoke element, [61](#page-60-1) attributes, [61](#page-60-0) hierarchy, [61](#page-60-2) syntax, [61](#page-60-4)

### J

JMB

overview, [13](#page-12-0) running, [32](#page-31-0) starting, [32](#page-31-1) wasspi\_oas\_UDMMetrics-sample.xml, [88,](#page-87-0) [91](#page-90-1), [92](#page-91-0) wasspi\_wbs\_UDMMetrics-sample.xml, [86,](#page-85-3) [91](#page-90-2) wasspi\_wls\_UDMMetrics-sample.xml, [51](#page-50-0), [87](#page-86-0) JMB\_JAVA\_HOME property setting, [22](#page-21-2) JMB Plug-in for Eclipse overview, [13](#page-12-1) JMXAction element, [62](#page-61-0) attributes, [63](#page-62-0) hierarchy, [62](#page-61-1) syntax, [63](#page-62-2) JMX actions adding, [77](#page-76-1) collector command parameters, [77](#page-76-2) creating an XML file, [81](#page-80-1) JMXActions element, [63](#page-62-1) attributes, [64](#page-63-0) hierarchy, [64](#page-63-1) syntax, [64](#page-63-2) JMXCalls element, [65](#page-64-1) attributes, [65](#page-64-0) hierarchy, [65](#page-64-2) syntax, [65](#page-64-3) [JMX Metric Builder,](#page-12-0) *please see JMB* JMX Metric Builder tool overview, [27](#page-26-0) required setup, [27](#page-26-1) what it does, [27](#page-26-2) JMX Metric Builder tool group, [25](#page-24-0)

### M

Map element, [66](#page-65-1) attributes, [66](#page-65-0) hierarchy, [66](#page-65-2) syntax, [66](#page-65-3) [MBean Data Gather tool, see Gather MBean Data](#page-12-2)  tool MBean element, [67](#page-66-1) attributes, [67](#page-66-0) hierarchy, [67](#page-66-2) syntax, [67](#page-66-3) mbeanIdentifier ObjectName key property, [21](#page-20-1)

MBeans collecting data, [21](#page-20-0) monitoring, [21](#page-20-0) registering, [21](#page-20-2) WebLogic identification, [21](#page-20-3) WebSphere identification, [21](#page-20-1) MBean server configuring, [22](#page-21-3) configuring WebLogic, [22](#page-21-4) configuring WebSphere, [22](#page-21-4) environment, [11](#page-10-0) installation requirements, [16](#page-15-0) source, [12](#page-11-0) target, [12](#page-11-1) WebLogic, [12](#page-11-2) WebSphere, [12](#page-11-2) message group adding, [23](#page-22-0) assigning operator responsibilities, [23](#page-22-1) customizing, [36](#page-35-4) message text customizing, [36](#page-35-5) metric definitions DTD, [47](#page-46-1) metric definitions dtd, [47](#page-46-2) MetricDefinitions element, [68](#page-67-1) hierarchy, [68](#page-67-2) syntax, [68](#page-67-3) Metric element, [68](#page-67-0) attributes, [69](#page-68-0) hierarchy, [69](#page-68-1) syntax, [69](#page-68-2) metric polices message text, [36](#page-35-5) metric policies actions, [36](#page-35-1) alarms, [37](#page-36-0) automatic action, [36](#page-35-0) duration, [36](#page-35-3) message group, [36](#page-35-4) operator-initiated action, [36](#page-35-2) severity, [36](#page-35-6) threshold monitors, [37](#page-36-0) thresholds, [36](#page-35-7) metric policy, [14](#page-13-1) Metrics element, [68](#page-67-0) hierarchy, [69](#page-68-1) syntax, [69](#page-68-2) modifying alarms, [37](#page-36-0)

monitoring custom MBeans, [21](#page-20-0) UDMs, [31](#page-30-0)

### N

Name attribute, [21](#page-20-3) naming collector policies, [38](#page-37-2) Numeric element, [70](#page-69-1) attributes, [70](#page-69-0) hierarchy, [70](#page-69-2) syntax, [70](#page-69-3)

### O

ObjectName, [21](#page-20-1) ObjectName element, [71](#page-70-0) hierarchy, [71](#page-70-2) syntax, [71](#page-70-3) Operation element, [72](#page-71-0) hierarchy, [72](#page-71-2) syntax, [72](#page-71-4) operator assigning responsibilities, [23](#page-22-1) operator-initiated actions, [36](#page-35-2)

### P

Parameter element, [72](#page-71-1) hierarchy, [72](#page-71-3) syntax, [72](#page-71-5) Parameters element, [72](#page-71-1) hierarchy, [72](#page-71-3) syntax, [72](#page-71-5) policies collector, [14](#page-13-0) creating, [38](#page-37-1) distributing, [39](#page-38-1) metric, [14](#page-13-1) UDM, [34,](#page-33-0) [38](#page-37-1) policy groups UDM, [34](#page-33-0) properties setting conditional, [22](#page-21-1)

## R

registering custom MBeans, [21](#page-20-2) removing swremove, [41](#page-40-0)

### S

Sample 1, [49](#page-48-0) Sample 3, [50](#page-49-1) Sample XML file, [50](#page-49-2) Set element, [73](#page-72-1) attributes, [73](#page-72-0) hierarchy, [73](#page-72-2) syntax, [73](#page-72-3) setting COLLECT\_METADATA property, [22](#page-21-0) collector policies threshold monitors, [38](#page-37-2) conditional properties, [22](#page-21-1) JMB\_JAVA\_HOME property, [22](#page-21-2) threshold monitors, [37](#page-36-0) severity customizing, [36](#page-35-6) software bundle contents, [19](#page-18-0) source server, [12](#page-11-0) SPIJMB contents, [19](#page-18-0) starting JMB, [32](#page-31-1) String element, [74](#page-73-1) attributes, [74](#page-73-0) hierarchy, [74](#page-73-2) syntax, [74](#page-73-3) swinstall, [16,](#page-15-2) [17](#page-16-0) swremove, [41](#page-40-0)

syntax AggregationKey element, [53](#page-52-1) AggregationKeys element, [53](#page-52-1) Attribute element, [53](#page-52-4) AttributeFilter element, [54](#page-53-3) AttributeValueMapping element, [55](#page-54-2) Boolean element, [56](#page-55-3) Calculation element, [57](#page-56-1) Formula element, [57](#page-56-4) FromVersion element, [59](#page-58-2) Get element, [60](#page-59-4) InstanceId element, [61](#page-60-3) Invoke element, [61](#page-60-4) JMXAction element, [63](#page-62-2) JMXActions element, [64](#page-63-2) JMXCalls element, [65](#page-64-3) Map element, [66](#page-65-3) MBean element, [67](#page-66-3) MetricDefinitions element, [68](#page-67-3) Metric element, [69](#page-68-2) Metrics element, [69](#page-68-2) Numeric element, [70](#page-69-3) ObjectName element, [71](#page-70-3) Operation element, [72](#page-71-4) Parameter element, [72](#page-71-5) Parameters element, [72](#page-71-5) Set element, [73](#page-72-3) String element, [74](#page-73-3) ToVersion element, [59](#page-58-2) Value element, [75](#page-74-2)

### T

target server, [12](#page-11-1) threshold monitors setting, [37](#page-36-0) thresholds customizing, [36](#page-35-7) tool Gather MBean Data, [13](#page-12-2) tool group JMX Metric Builder, [25](#page-24-0) tools Deploy UDM, [26](#page-25-0) Gather MBean Data, [26](#page-25-2) JMX Metric Builder, [27](#page-26-0) UDM Graph Disable, [27](#page-26-3) UDM Graph Enable, [27](#page-26-3) ToVersion element, [58](#page-57-1) attributes, [59](#page-58-0) hierarchy, [59](#page-58-1) syntax, [59](#page-58-2)

### U

UDM Graph Disable tool overview, [27](#page-26-3) running, [39](#page-38-2) what it does, [28](#page-27-0) UDM Graph Enable tool overview, [27](#page-26-3) running, [39](#page-38-3) what it does, [28](#page-27-0) UDMs, [31](#page-30-0) AggregationKey element, [52](#page-51-0) AggregationKeys element, [52](#page-51-0) Attribute element, [53](#page-52-2) AttributeFilter element, [54](#page-53-0) AttributeValueMapping element, [55](#page-54-0) Boolean element, [56](#page-55-1) Calculation element, [56](#page-55-4) collector command line and JMX actions examples, [91](#page-90-0) creating, [31](#page-30-0) deploying, [34](#page-33-1) disabling graphing, [39](#page-38-2) editing a file, [86](#page-85-2) enabling graphing, [39](#page-38-3) file example, [86](#page-85-4) Formula element, [57](#page-56-2) FromVersion element, [58](#page-57-1) Get element, [60](#page-59-1) InstanceId element, [60](#page-59-2) Invoke element, [61](#page-60-1) JMXAction element, [62](#page-61-0) JMXActions element, [63](#page-62-1) JMXCalls element, [65](#page-64-1) Map element, [66](#page-65-1) MBean element, [67](#page-66-1) MetricDefinitions element, [68](#page-67-1) Metric element, [68](#page-67-0) Metrics element, [68](#page-67-0) Numeric element, [70](#page-69-1) ObjectName element, [71](#page-70-0) Operation element, [72](#page-71-0) overview, [11](#page-10-1) Parameter element, [72](#page-71-1) Parameters element, [72](#page-71-1) sample XML file, [51](#page-50-1) Set element, [73](#page-72-1) String element, [74](#page-73-1) ToVersion element, [58](#page-57-1) Value element, [75](#page-74-0)

[user defined metrics,](#page-30-0) *please see UDMs*

### V

Value element, [75](#page-74-0) hierarchy, [75](#page-74-1) syntax, [75](#page-74-2)

### W

wasspi wbs ca command, [38](#page-37-0) wasspi wls ca command, [38](#page-37-0) WBS-SPI collector command line examples, [80](#page-79-0) installing, [16](#page-15-1) WebLogic configuring MBean server, [22](#page-21-4) MBean identification, [21](#page-20-3) MBean server, [12](#page-11-2) Name attribute, [21](#page-20-3) WebSphere configuring MBean server, [22](#page-21-4) MBean identification, [21](#page-20-1) mbeanIdentifier ObjectName key property, [21](#page-20-1) MBean server, [12](#page-11-2) WLS-SPI

collector command line examples, [80](#page-79-1) installing, [16](#page-15-1)

### X

XML file collector command line examples, [85](#page-84-0) creating for JMX actions, [81](#page-80-1) examples, [82](#page-81-1)

# We appreciate your feedback!

If an email client is configured on this system, by default an email window opens when you click on the bookmark "Comments".

In case you do not have the email client configured, copy the information below to a web mail client, and send this email to **docfeedback@hp.com**

**Product name:**

**Document title:**

**Version number:**

**Feedback:**